# Manual do utilizador

32PHH4200 32PHT4200 40PFH4200 40PFT4200

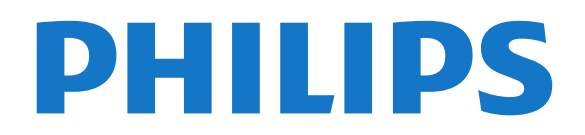

# Conteúdos

#### [1 O seu novo televisor](#page-2-0)*[3](#page-2-0)*

- [1.1 Pause TV e gravações](#page-2-1)*[3](#page-2-1)*
- [1.2 EasyLink](#page-2-2)

#### [2 Configurar](#page-3-0)*[4](#page-3-0)*

- [2.1 Ler as instruções de segurança](#page-3-1)*[4](#page-3-1)*
- [2.2 Suporte para TV e montagem na parede](#page-3-2)*[4](#page-3-2)*
- [2.3 Dicas de colocação](#page-3-3)*[4](#page-3-3)*
- [2.4 Cabo de alimentação](#page-3-4)*[4](#page-3-4)*
- [2.5 Cabo da antena](#page-4-0)*[5](#page-4-0)*

#### [3 Ligações](#page-5-0)*[6](#page-5-0)*

- [3.1 Dicas sobre ligações](#page-5-1)*[6](#page-5-1)*
- [3.2 EasyLink HDMI CEC](#page-6-0)*[7](#page-6-0)*
- [3.3 Interface comum CAM](#page-7-0)*[8](#page-7-0)*
- [3.4 Set-top box STB](#page-7-1)*[8](#page-7-1)*
- [3.5 Receptor de satélite](#page-8-0)*[9](#page-8-0)*
- [3.6 Sistema de Cinema em Casa- HTS](#page-8-1)*[9](#page-8-1)*
- [3.7 Leitor de discos Blu-ray](#page-10-0)*[11](#page-10-0)*
- [3.8 leitor de DVD](#page-10-1)*[11](#page-10-1)*
- [3.9 Consola de jogos](#page-10-2)*[11](#page-10-2)*
- [3.10 Disco rígido USB](#page-10-3)*[11](#page-10-3)*
- [3.11 Unidade flash USB](#page-11-0)*[12](#page-11-0)*
- [3.12 Câmara de filmar](#page-11-1)*[12](#page-11-1)* [3.13 Computador](#page-12-0)*[13](#page-12-0)*
- [3.14 Auscultadores \(para os modelos de televisor 4000,](#page-12-1) 4100, 4200, 6300) [4100, 4200, 6300\)](#page-12-1)*[13](#page-12-1)*

#### [4 Ligar](#page-13-0)*[14](#page-13-0)*

[4.1 Ligado ou em modo de espera \(para os modelos de](#page-13-1) televisor 4100  $\frac{4200}{14}$ [televisor 4100, 4200\)](#page-13-1)*[14](#page-13-1)*

#### [5 Telecomando](#page-14-0)*[15](#page-14-0)*

[5.1 Descrição dos botões \(para os modelos de televisor](#page-14-1) [4000, 4100, 4200, 5210\)](#page-14-1)*[15](#page-14-1)* [5.2 Sensor de IV](#page-15-0) [5.3 Pilhas](#page-15-1)*[16](#page-15-1)* [5.4 Limpeza](#page-15-2)*[16](#page-15-2)*

#### [6 Canais de TV](#page-16-0)*[17](#page-16-0)*

[6.1 Ver canais de TV](#page-16-1)*[17](#page-16-1)* [6.2 Instalação canal](#page-20-0)*[21](#page-20-0)*

#### [7 Guia de TV](#page-24-0)*[25](#page-24-0)*

- [7.1 Utilizar o guia de TV](#page-24-1)*[25](#page-24-1)*
- [7.2 Gravações](#page-24-2)*[25](#page-24-2)*
- [7.3 Receber dados do guia de TV](#page-24-3)*[25](#page-24-3)*

#### [8 Fontes](#page-26-0)*[27](#page-26-0)*

- [8.1 Lista de fontes](#page-26-1)*[27](#page-26-1)*
- [8.2 No modo de espera](#page-26-2)*[27](#page-26-2)*
- [8.3 EasyLink](#page-26-3)*[27](#page-26-3)*

#### [9 Temporizadores e relógio](#page-27-0)*[28](#page-27-0)*

- [9.1 Temporizador](#page-27-1)*[28](#page-27-1)*
- [9.2 Relógio](#page-27-2)
- [9.3 Desligar automaticamente](#page-27-3)*[28](#page-27-3)*

#### [10 As suas fotografias, vídeos e música](#page-28-0) *[29](#page-28-0)*

[10.1 A partir de uma ligação USB](#page-28-1)*[29](#page-28-1)*

#### [11 Pausa TV](#page-30-0)*[31](#page-30-0)*

[11.1 Pausa TV](#page-30-1)*[31](#page-30-1)*

#### [12 Gravação](#page-31-0)*[32](#page-31-0)*

[12.1 Do que necessita](#page-31-1)*[32](#page-31-1)*

- [12.2 Gravar um programa](#page-31-2)*[32](#page-31-2)*
- [12.3 Ver uma gravação](#page-31-3)

#### [13 Definições](#page-32-0)*[33](#page-32-0)*

- [13.1 Imagem](#page-32-1)*[33](#page-32-1)*
- [13.2 Jogo ou computador](#page-33-0)*[34](#page-33-0)*
- [13.3 Formato e margens](#page-34-0)*[35](#page-34-0)*
- [13.4 Som](#page-34-1)
- [13.5 Ambilight \(para os modelos de televisor 6300\)](#page-36-0) *37*

#### [14 Especificações](#page-38-0)*[39](#page-38-0)*

- [14.1 Ambiental](#page-38-1)
- [14.2 Recepção para os modelos PxH/PxT](#page-39-0)*[40](#page-39-0)*
- [14.3 Visor](#page-39-1)*[40](#page-39-1)*
- [14.4 Alimentação](#page-39-2)*[40](#page-39-2)*
- [14.5 Dimensão e peso](#page-39-3)*[40](#page-39-3)*
- [14.6 Conectividade para Pxx4100, Pxx4200](#page-40-0)*[41](#page-40-0)*
- [14.7 Som](#page-40-1)*[41](#page-40-1)*
- [14.8 Multimédia](#page-41-0)*[42](#page-41-0)*

#### [15 Software](#page-42-0)*[43](#page-42-0)*

- [15.1 Actualização do software](#page-42-1)*[43](#page-42-1)*
- [15.2 Versão do software](#page-42-2)*[43](#page-42-2)*
- [15.3 Software de fonte aberta](#page-42-3)*[43](#page-42-3)*

#### [16 Resolução de problemas e suporte](#page-43-0)

- *[44](#page-43-0)*
- [16.1 Resolução de problemas](#page-43-1)*[44](#page-43-1)*
- [16.2 Registar](#page-44-0)*[45](#page-44-0)*
- [16.3 Ajuda](#page-45-0)*[46](#page-45-0)*
- [16.4 Ajuda on-line](#page-45-1)*[46](#page-45-1)*
- [16.5 Apoio ao cliente / reparação](#page-45-2)*[46](#page-45-2)*

#### [17 Segurança e manutenção](#page-46-0)*[47](#page-46-0)*

- [17.1 Segurança](#page-46-1)*[47](#page-46-1)*
- [17.2 Cuidados com o ecrã](#page-47-0)*[48](#page-47-0)*

#### [18 Termos de utilização, direitos de autor e](#page-48-0) [licenças](#page-48-0)*[49](#page-48-0)*

- [18.1 Termos de Utilização](#page-48-1)*[49](#page-48-1)*
- [18.2 Direitos de autor e licenças](#page-48-2)*[49](#page-48-2)*

#### [Índice remissivo](#page-50-0)*[51](#page-50-0)*

# O seu novo televisor

#### <span id="page-2-1"></span>1.1

<span id="page-2-0"></span> $\overline{1}$ 

# Pause TV e gravações

Se ligar um disco rígido USB, pode colocar em pausa e gravar uma emissão de um canal de televisão digital.

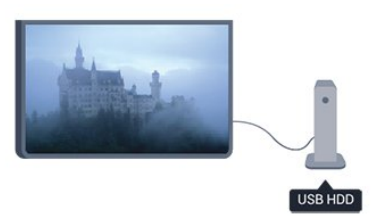

Coloque o seu televisor em pausa e atenda aquele telefonema urgente ou faça um intervalo durante um jogo, enquanto o televisor guarda a emissão no disco rígido USB. Pode recomeçar a ver mais tarde.

# <span id="page-2-2"></span> $\overline{12}$ EasyLink

O EasyLink permite-lhe controlar um dispositivo ligado, como por exemplo um leitor de Blu-ray, com o telecomando do televisor.

O EasyLink usa o HDMI CEC para comunicar com os dispositivos ligados.

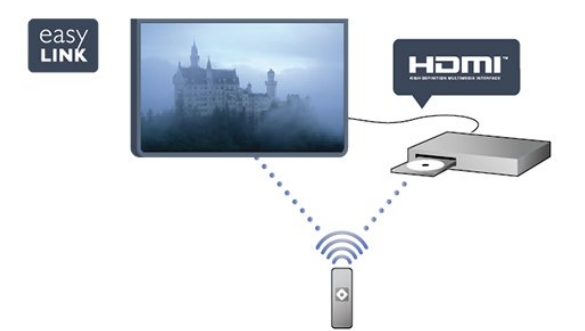

# <span id="page-3-0"></span>2 Configurar

#### <span id="page-3-1"></span> $\overline{21}$

# Ler as instruções de segurança

Leia primeiro as instruções de segurança antes de utilizar o televisor.

Na Ajuda, aceda a Segurança e manutenção > Segurança.

#### <span id="page-3-2"></span> $\overline{22}$

# Suporte para TV e montagem na parede

# Suporte TV

Pode consultar as instruções de montagem do suporte para TV no Manual de início rápido fornecido com o televisor. Se tiver perdido este guia, pode transferi-lo de [www.philips.com.](http://www.philips.com)

Utilize o número de modelo do televisor para procurar o Manual de início rápido para transferência.

# Montagem mural

O seu televisor também está preparado para um suporte de parede em conformidade com as normas VESA (vendido em separado).

<span id="page-3-3"></span>Utilize o seguinte código VESA ao comprar o suporte de parede. . .

Utilize parafusos com o comprimento indicado na imagem para fixar o suporte com firmeza.

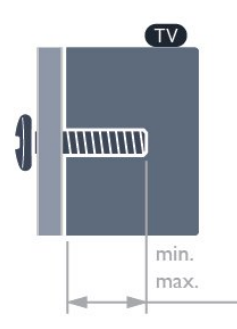

<span id="page-3-4"></span>- 22Pxx4000 - VESA MIS-F 75x75, M4 (mínimo de 10 mm, máximo de 10,5 mm)

- 24Pxx4000 - VESA MIS-F 75x75, M4 (mínimo de 10 mm, máximo de 10,5 mm)

- 24PHx5210 - VESA MIS-F 75x75, M4 (mínimo de 10 mm, máximo de 10,5 mm)

- 32PFx4100 - VESA MIS-F 100x100, M4 (mínimo de 10 mm, máximo de 14 mm)

- 32PHx4100/12 - VESA MIS-F 100x100, M4 (mínimo de 10 mm, máximo de 14 mm)

- 32PHx4100/88 - VESA MIS-F 100x100, M4 (mínimo de 10 mm, máximo de 14 mm)

- 32PHTx4100/60 - VESA MIS-F 100x100, M4

(mínimo de 12 mm, máximo de 16 mm)

- 40Pxx4100 - VESA MIS-F 200x200, M4 (mínimo de 12 mm, máximo de 16 mm)

- 48Pxx4100 - VESA MIS-F 200x200, M6 (mínimo de 12 mm, máximo de 16 mm)

- 32Pxx4200 - VESA MIS-F 100x100, M4 (mínimo de 10 mm, máximo de 14 mm) - 40Pxx4200 - VESA MIS-F 200x200, M4 (mínimo de

12 mm, máximo de 16 mm)

- 40Pxx6300 - VESA MIS-F 200x200, M6 (mínimo de 14 mm, máximo de 24 mm)

- 48Pxx6300 - VESA MIS-F 400x400, M6 (mínimo de 14 mm, máximo de 24 mm)

- 55Pxx6300 - VESA MIS-F 400x400, M6 (mínimo de 14 mm, máximo de 24 mm)

#### Atenção

A montagem do televisor na parede requer conhecimentos especializados e deverá ser efectuada apenas por pessoal qualificado. O suporte de parede para TV deverá estar em conformidade com as normas de segurança aplicáveis ao peso do televisor. Leia também as precauções de segurança antes de posicionar o televisor.

A TP Vision Europe B.V. não será considerada responsável pela montagem incorrecta ou por uma montagem que resulte em acidentes ou ferimentos.

### $\overline{23}$

# Dicas de colocação

- Coloque o televisor num local onde a luz do sol não incida directamente no ecrã.

- Coloque o televisor a uma distância máxima de 15 cm da parede.

- A distância ideal para ver televisão corresponde a 3 vezes o tamanho do ecrã na diagonal. Se estiver sentado, os seus olhos deverão encontrar-se ao nível da parte central do ecrã.

#### $\overline{24}$

# Cabo de alimentação

- Ligue o cabo de alimentação à tomada POWER na parte posterior do televisor.

- Certifique-se de que o cabo de alimentação está ligado firmemente à tomada.

- Certifique-se de que a ficha de alimentação, na

tomada eléctrica, está sempre acessível. - Quando desligar o cabo de alimentação, puxe sempre pela ficha e nunca pelo cabo.

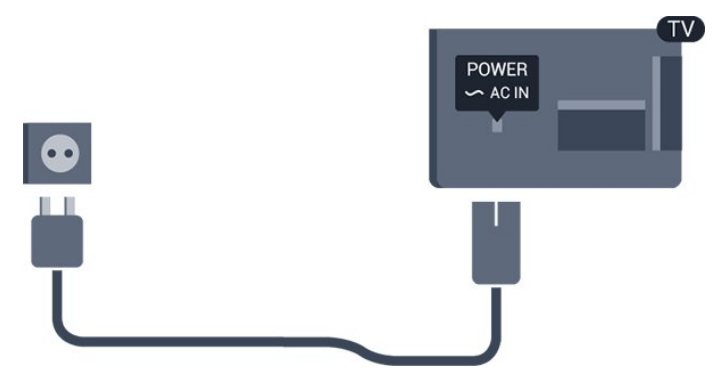

Embora o televisor consuma muito pouca energia no modo de espera, é aconselhável desligá-lo da tomada eléctrica se não pretender utilizá-lo durante um longo período de tempo, para economizar energia.

# <span id="page-4-0"></span> $\overline{2.5}$ Cabo da antena

Ligue firmemente a ficha da antena à tomada ANTENNA na parte posterior do televisor.

Pode ligar a sua própria antena ou um sinal de antena de um sistema de distribuição de antenas. Utilize um cabo coaxial de antena de 75 Ohm com conector RF IEC.

Utilize esta ligação de antena para sinais de entrada DVB-T e DVB-C.

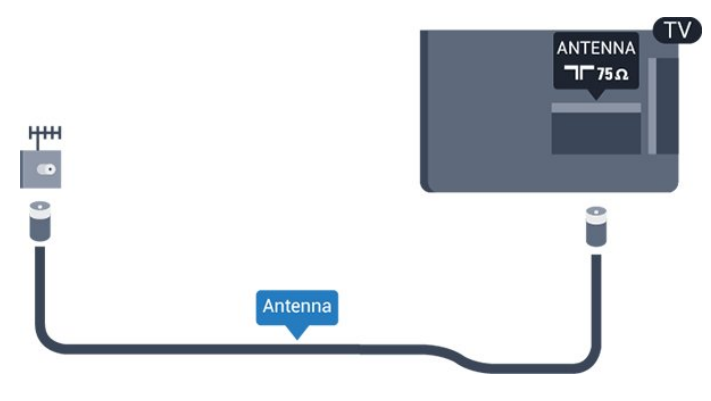

# <span id="page-5-0"></span> $\overline{3}$ Ligações

# <span id="page-5-1"></span> $\overline{31}$ Dicas sobre ligações

# Guia de conectividade

Ligue sempre um dispositivo ao televisor com a ligação de maior qualidade disponível. Utilize também cabos de boa qualidade para garantir uma boa transferência da imagem e do som.

Se precisar de ajuda para ligar vários dispositivos ao televisor, pode visitar o guia de conectividade para televisores da Philips. O guia fornece informações sobre como ligar e que cabos utilizar.

Visite www.connectivityguide.philips.com

# Antena

Se tiver uma set-top box (um receptor digital) ou um gravador, ligue os cabos da antena de modo a que o sinal da antena passe primeiro pela set-top box e/ou pelo gravador antes de entrar no televisor. Assim, a antena e a set-top box podem enviar possíveis canais adicionais para o gravador gravar.

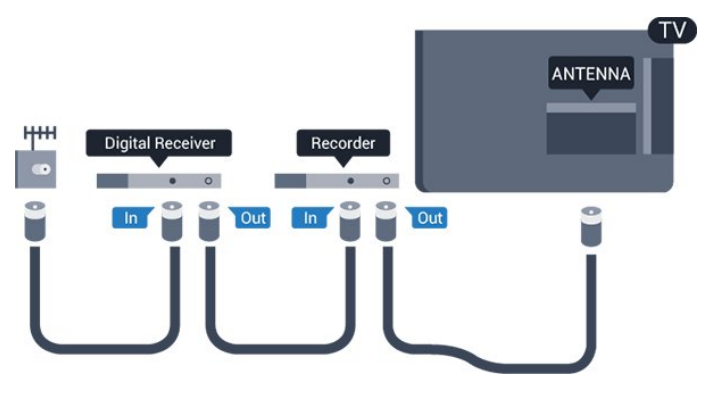

# HDMI

### HDMI CEC

Uma ligação HDMI tem a melhor qualidade de imagem e som. Um cabo HDMI combina sinais de vídeo e áudio. Utilize um cabo HDMI para sinais de TV de alta definição (HD) ou Full HD (FHD). Para garantir a transferência da melhor qualidade do sinal, utilize um cabo HDMI de alta velocidade que não tenha mais de 5 m de comprimento.

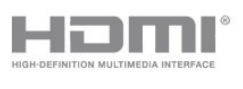

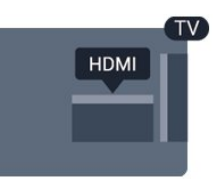

#### EasyLink HDMI CEC

Se os seus dispositivos estiverem ligados através de HDMI e tiverem EasyLink, pode controlá-los com o telecomando do televisor. O EasyLink HDMI CEC tem de estar ligado no televisor e no dispositivo ligado.

#### DVI para HDMI

Utilize um adaptador DVI para HDMI se o seu dispositivo tiver apenas uma ligação DVI. Utilize uma das ligações HDMI e adicione um cabo Audio L/R (minificha de 3,5 mm) à entrada de áudio para o som, na parte posterior do televisor.

#### Protecção contra cópia

Os cabos DVI e HDMI suportam HDCP (Highbandwidth Digital Contents Protection - Protecção de conteúdos digitais de banda larga). HDCP é um sinal de protecção de cópia que previne a cópia de conteúdos de um disco DVD ou disco Blu-ray. Também referida como DRM (Digital Rights Management).

#### HDMI ARC

A ligação HDMI 1 do televisor tem HDMI ARC (Audio Return Channel). Se o dispositivo, normalmente um sistema de cinema em casa, também tiver uma ligação HDMI ARC, ligue-o à HDMI 1 deste televisor. Com a ligação HDMI ARC, não precisa de ligar o cabo áudio adicional que envia o som da imagem do televisor para o sistema de cinema em casa. A ligação HDMI ARC combina ambos os sinais.

Se preferir desligar a ARC nas ligações HDMI, prima , seleccione Configuração e prima OK. Seleccione Definições de TV > Som > Avançado > HDMI 1 - ARC.

# Scart

A ligação SCART é uma ligação de boa qualidade. A ligação SCART pode ser utilizada para sinais de vídeo CVBS e RGB mas não pode ser utilizada para sinais de televisão HD (Alta definição). A ligação SCART combina os sinais de vídeo e áudio.

Utilize o cabo adaptador SCART para ligar o seu dispositivo.

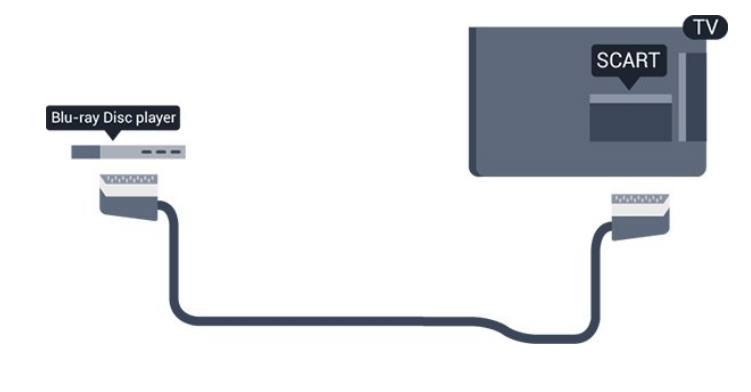

# Saída de áudio - óptica

A saída de áudio óptica é uma ligação de som de alta qualidade. Esta ligação óptica é compatível com canais de áudio 5.1. Se o seu dispositivo, normalmente um sistema de cinema em casa, não tiver uma ligação HDMI ARC, pode utilizar esta ligação com a entrada de áudio óptica no sistema de cinema em casa. A ligação de saída de áudio óptica envia o som do televisor para o sistema de cinema em casa.

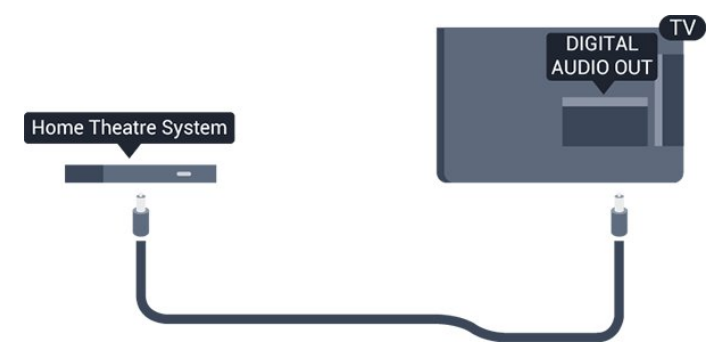

Pode definir o tipo de sinal de saída de áudio de acordo com as capacidades de áudio do seu sistema de cinema em casa.

Se o som não coincidir com a imagem do ecrã, pode ajustar a sincronização do áudio com o vídeo.

# <span id="page-6-0"></span> $\overline{3.2}$ EasyLink HDMI CEC

# EasyLink

O EasyLink permite-lhe utilizar o telecomando do televisor para controlar um dispositivo ligado. O EasyLink usa a ligação HDMI CEC (Consumer Electronics Control - controlo de electrónica de consumo) para comunicar com os dispositivos ligados. Os dispositivos têm de ser compatíveis com HDMI CEC e têm de estar ligados com uma ligação HDMI.

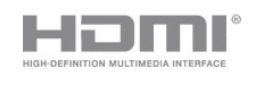

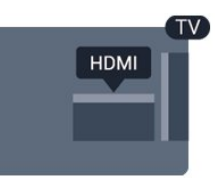

#### Configuração EasyLink

O televisor é fornecido com o EasyLink activado. Certifique-se de que todas as definições HDMI CEC estão devidamente configuradas nos dispositivos EasyLink ligados. O EasyLink poderá não funcionar com dispositivos de outras marcas.

#### HDMI CEC noutras marcas

A funcionalidade HDMI CEC tem nomes diferentes em marcas diferentes. Alguns exemplos: Anynet, Aquos Link, Bravia Theatre Sync, Kuro Link, Simplink e Viera Link. Nem todas as marcas são totalmente compatíveis com o EasyLink.

Os nomes das marcas HDMI CEC indicados a título exemplificativo são propriedade dos respectivos fabricantes.

Controlar dispositivos (para os modelos de televisor 4000, 4100, 4200, 5210)

Para controlar um dispositivo ligado por HDMI e configurálo com o EasyLink, seleccione o dispositivo - ou a sua actividade - na lista de ligações do televisor. Prima **B** SOURCES, seleccione um dispositivo ligado a HDMI e prima OK.

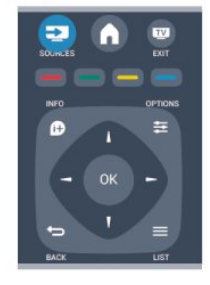

Depois de seleccionar o dispositivo, o telecomando do televisor consegue controlá-lo. No entanto, os

botões  $\triangle$  e  $\equiv$  OPTIONS, bem como outros botões típicos do televisor, não são transmitidos para o dispositivo.

Se o botão de que necessita não se encontrar no telecomando do televisor, pode seleccioná-lo no menu Opções.

Prima  $\equiv$  OPTIONS e seleccione Controlos na barra de menus. No ecrã, seleccione o botão do dispositivo de que necessita e prima OK.

Alguns botões de dispositivos específicos podem não estar disponíveis no menu Controlos.

Nota: apenas os dispositivos que suportam a função de telecomando EasyLink respondem ao telecomando do televisor.

## Definições EasyLink

O televisor é fornecido com todas as definições do EasyLink activadas. Pode desactivar qualquer uma das definições independentemente.

#### EasyLink

Para desligar o EasyLink por completo. . .

1. Prima  $\bigwedge$ , seleccione Configuração e prima OK. 2. Seleccione Definições de TV > Definições gerais > EasyLink.

3. Seleccione EasyLink.

4. Seleccione Desligado e prima OK.

5. Prima  $\rightarrow$ , repetidamente se necessário, para fechar o menu.

#### Telecomando EasyLink

Se quiser que os dispositivos comuniquem mas não os quiser controlar com o telecomando do televisor, pode desactivar o telecomando EasyLink separadamente.

Pode controlar vários dispositivos compatíveis com HDMI-CEC com o telecomando do televisor.

No menu de definições do EasyLink, seleccione Telecomando EasyLink e depois Desligado.

#### Reprodução com um só toque

Quando reproduz um dispositivo compatível com HDMI-CEC, o televisor liga a partir do modo de espera e muda para a fonte correcta.

#### Modo de espera com um só toque

Quando prime  $\boldsymbol{\omega}$  no telecomando do televisor, este e todos os dispositivos compatíveis com HDMI-CEC mudam para o modo de espera.

#### Controlo do sistema de áudio

<span id="page-7-1"></span><span id="page-7-0"></span>Se ligar um dispositivo compatível com HDMI-CEC, que inclua altifalantes, através de um conector HDMI ARC, poderá optar por ouvir televisão através desses altifalantes em vez dos altifalantes do televisor.

# 3.3 Interface comum - CAM

### $Cl<sub>+</sub>$

Este televisor é compatível com o acesso condicionado CI+.

A CI+ permite-lhe ver programas de qualidade HD, como filmes e desporto, oferecidos pelas emissoras de televisão digital na sua região. Estes programas são codificados pela emissora em questão e descodificados com um módulo CI+ pré-pago. As emissoras de televisão digital oferecem-lhe este módulo CI+ (CAM - módulo de acesso condicionado) se optar pelos seus programas de assinatura. Estes programas têm um elevado nível de protecção contra a cópia.

Contacte uma emissora de televisão digital para mais informações sobre os termos e as condições.

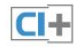

## CAM

#### Introduzir um módulo CAM

Desligue o televisor antes de introduzir um CAM. Consulte o método de inserção correcto no CAM. A introdução incorrecta poderá danificar o CAM e o televisor.

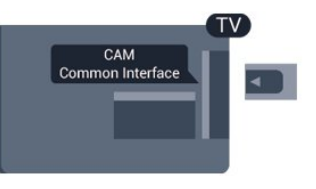

Utilize a ranhura de Interface Comum do televisor para introduzir o cartão CAM.

Com a parte frontal do televisor voltada para si, introduza cuidadosamente o CAM até este encaixar. Deixe o cartão permanentemente na ranhura.

Pode demorar alguns minutos até o CAM ficar activo. A remoção do CAM irá desactivar a transmissão do serviço no televisor.

Se tiver introduzido um CAM e pago as taxas de assinatura (os métodos de ligação podem diferir), pode ver a emissão de televisão. O CAM introduzido destina-se exclusivamente ao seu televisor.

# $\overline{34}$ Set-top box - STB

Utilize dois cabos de antena para ligar a antena à settop box (um receptor digital) e ao televisor.

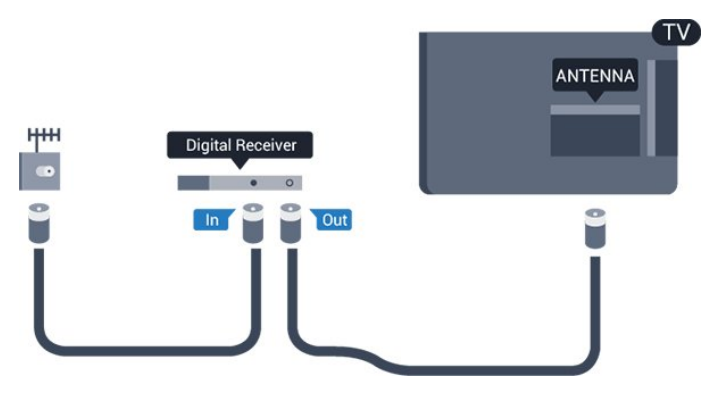

Para além das ligações de antena, adicione um cabo HDMI para ligar a set-top box ao televisor. Em alternativa, pode utilizar um cabo SCART se a settop box não tiver nenhuma ligação HDMI.

Desligar automaticamente

<span id="page-8-1"></span>Desactive este temporizador automático se utilizar apenas o telecomando da set-top box. Deve fazê-lo para evitar que o televisor se desligue automaticamente após um período de 4 horas sem premir nenhum botão do telecomando do televisor.

Para desactivar o temporizador para desligar, prima , seleccione Configuração e prima OK. Seleccione Definições de TV > Definições gerais > Desligar automático e coloque a barra de deslocamento na posição Desligado.

<span id="page-8-0"></span>3.5

# Receptor de satélite

Ligue o cabo da antena parabólica ao receptor de satélite.

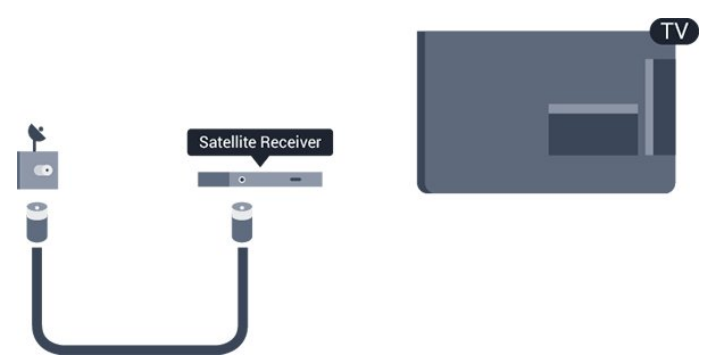

Para além da ligação de antena, adicione um cabo HDMI para ligar o dispositivo ao televisor. Em alternativa, pode utilizar um cabo SCART se o dispositivo não tiver uma ligação HDMI.

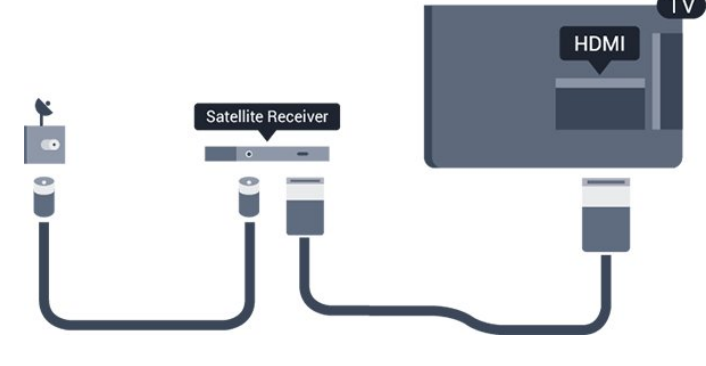

#### Desligar automaticamente

Desactive este temporizador automático se utilizar apenas o telecomando da set-top box. Deve fazê-lo para evitar que o televisor se desligue automaticamente após um período de 4 horas sem premir nenhum botão do telecomando do televisor.

Para desactivar o temporizador para desligar, prima , seleccione Configuração e prima OK.

Seleccione Definições de TV > Definições gerais > Desligar automático e coloque a barra de deslocamento na posição Desligado.

# $\overline{36}$ Sistema de Cinema em Casa-**HTS**

# Ligar HTS

Utilize um cabo HDMI para ligar um sistema de cinema em casa ao televisor. Pode ligar um SoundBar da Philips ou um sistema de cinema em casa com leitor de discos incorporado.

Em alternativa, pode utilizar um cabo SCART se o dispositivo não tiver uma ligação HDMI.

#### HDMI ARC

A ligação HDMI 1 do televisor tem HDMI ARC (Audio Return Channel). Se o dispositivo, normalmente um sistema de cinema em casa, também tiver uma ligação HDMI ARC, ligue-o à HDMI 1 deste televisor. Com a ligação HDMI ARC, não precisa de ligar o cabo áudio adicional que envia o som da imagem do televisor para o sistema de cinema em casa. A ligação HDMI ARC combina ambos os sinais.

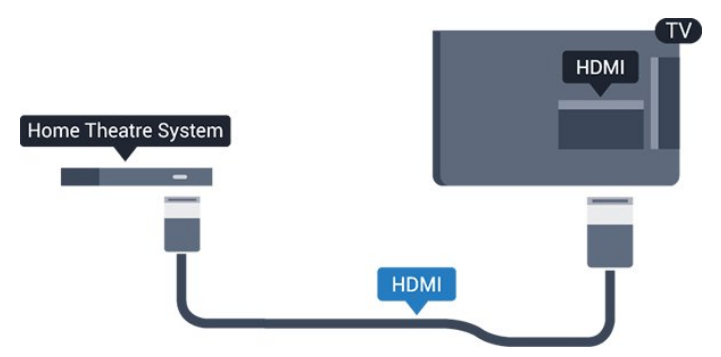

Se o sistema de cinema em casa não tiver uma ligação HDMI ARC, adicione um cabo de áudio óptico (Toslink) para enviar o som da imagem do televisor para o sistema de cinema em casa.

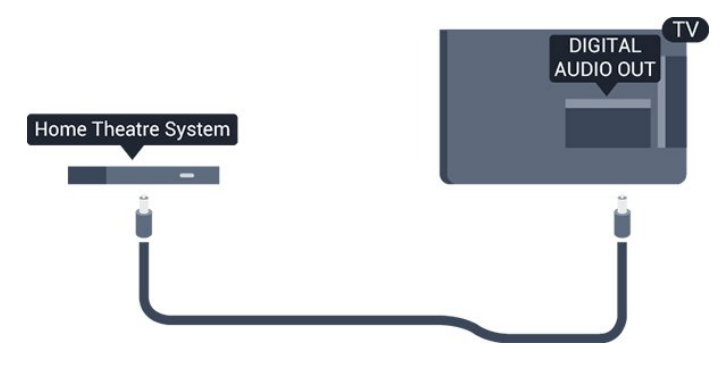

#### Sincronização de áudio para vídeo

Se o som não coincidir com o vídeo no ecrã, é possível definir um atraso na maioria dos sistemas de cinema em casa com leitor de discos para que estes coincidam.

# Definições da saída de áudio

#### Atraso de saída de áudio

Com um sistema de cinema em casa ligado ao televisor, a imagem do televisor e o som do sistema de cinema em casa devem estar sincronizados.

#### Sincronização automática de áudio para vídeo

Com os sistemas de cinema em casa mais actuais da Philips, a sincronização de áudio para vídeo é feita automaticamente e está sempre correcta.

#### Atraso da sincronização de áudio

Em alguns sistemas de cinema em casa, poderá precisar de ajustar o atraso na sincronização de áudio para sincronizar o áudio e o vídeo. No sistema de cinema em casa, aumente o valor de atraso até a imagem corresponder ao som. Poderá ser necessário um valor de atraso de 180 ms. Leia o manual do utilizador do sistema de cinema em casa. Com um valor de atraso configurado no sistema de cinema em casa, necessita de desactivar o Atraso de saída de áudio no televisor.

Para desactivar o atraso de saída de áudio. . .

1. Prima  $\bigwedge$ , seleccione Configuração e prima OK. 2. Seleccione Definições de TV > Som > Avançado > Atraso de saída de áudio.

3. Seleccione Desligado e prima OK.

4. Prima  $\rightarrow$ , repetidamente se necessário, para fechar o menu.

#### Correcção da saída de áudio

Se não conseguir definir um atraso no sistema de cinema em casa, pode definir o televisor para sincronizar o som. Pode definir uma correcção que compense o tempo necessário para o sistema de cinema em casa processar o som da imagem do televisor. Pode definir o valor em intervalos de 1 ms. A definição máxima é de 12 ms. A definição de atraso de saída de áudio deve estar activada.

Para sincronizar o som no televisor.

1. Prima , seleccione Configuração e prima OK.

- 2. Seleccione Definições de TV > Som >
- Avançado > Correcção da saída de áudio.

3. Utilize a barra de deslocamento para definir a correcção de som e prima OK.

4. Prima  $\rightarrow$ , repetidamente se necessário, para fechar o menu.

#### Formato da saída de áudio

Se tiver um sistema de cinema em casa com capacidade para processar som de multicanais, como Dolby Digital, DTS® ou equivalente, defina o Formato da saída de áudio para Multicanais. A opção Multicanais permite que o televisor envie o sinal de som multicanais comprimido proveniente de um canal de televisão ou de um leitor conectado para o sistema de cinema em casa. Se tiver um sistema de cinema em casa sem processamento de som de multicanais, seleccione Estéreo.

Para definir o formato da saída de áudio. . .

- 1. Prima  $\bigcap$ , seleccione Configuração e prima OK.
- 2. Seleccione Definições de TV > Som >
- Avançado > Formato da saída de áudio.
- 3. Seleccione Multicanais ou Estéreo.

4. Prima  $\rightarrow$ , repetidamente se necessário, para fechar o menu.

#### Nivelamento da saída de áudio

Utilize o nivelamento da saída de áudio para nivelar o volume (intensidade sonora) do televisor e do sistema de cinema em casa quando alternar entre um e outro. As diferenças de volume podem ser causadas por diferenças no processamento do som.

Para nivelar as diferenças no volume. . .

1. Prima  $\bigwedge$ , seleccione Configuração e prima OK. 2. Seleccione Definições de TV > Som > Avançado > Nivelamento da saída de áudio. 3. Se a diferença de volume for grande, seleccione Mais. Se for pequena, seleccione Menos. Prima  $\bigoplus$ , repetidamente se necessário, para fechar o menu.

O nivelamento da saída de áudio afecta tanto o sinal

de som da saída de áudio óptica, como o sinal de som HDMI ARC.

# Problemas com som do sistema de cinema em casa

#### Som com ruído elevado

Se assistir a um vídeo de uma unidade flash USB introduzida ou de um computador ligado, o som do seu sistema de cinema em casa pode ficar distorcido.

1. Prima  $\bigcap$ , seleccione Configuração e prima OK. 2. Seleccione Definições de TV > Som > Avançado > Formato da saída de áudio.

#### Sem som

Se não conseguir ouvir o som do televisor no seu sistema de cinema em casa, verifique o seguinte. . .

- Verifique se ligou o cabo HDMI a uma ligação HDMI ARC no sistema de cinema em casa. Todas as ligações HDMI no televisor são ligações HDMI ARC.

- Verifique se a definição HDMI ARC no televisor está definida para Ligado.

<span id="page-10-2"></span>Vá a  $\bigwedge$  > Configuração > Definições de TV > Som > Avançado > HDMI 1 -ARC.

# <span id="page-10-0"></span>3.7 Leitor de discos Blu-ray

Utilize um cabo HDMI de alta velocidade para ligar o leitor de discos Blu-ray ao televisor.

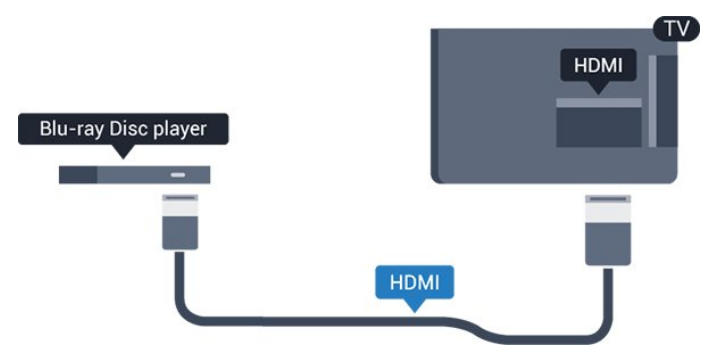

<span id="page-10-3"></span><span id="page-10-1"></span>Se o leitor de discos Blu-ray tiver EasyLink HDMI CEC, pode controlá-lo com o telecomando do televisor.

# $\overline{38}$ leitor de DVD

Utilize um cabo HDMI para ligar o leitor de DVD ao televisor.

Em alternativa, pode utilizar um cabo SCART se o dispositivo não tiver uma ligação HDMI.

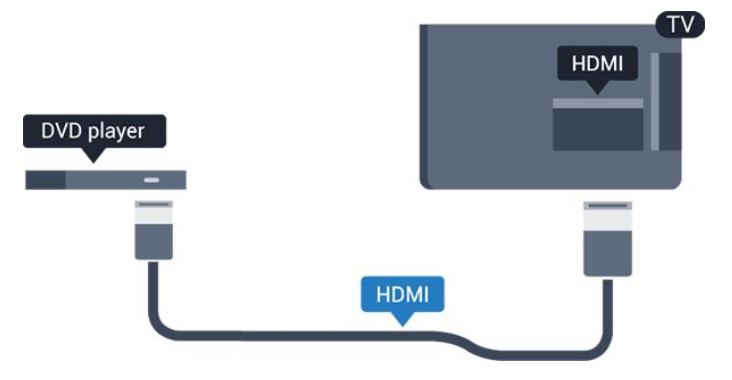

Se o leitor de DVD estiver ligado através de HDMI e tiver EasyLink CEC, pode controlá-lo com o telecomando do televisor.

# 3.9 Consola de jogos

## HDMI

Para garantir a melhor qualidade, utilize um cabo HDMI de alta velocidade para ligar a consola de jogos ao televisor

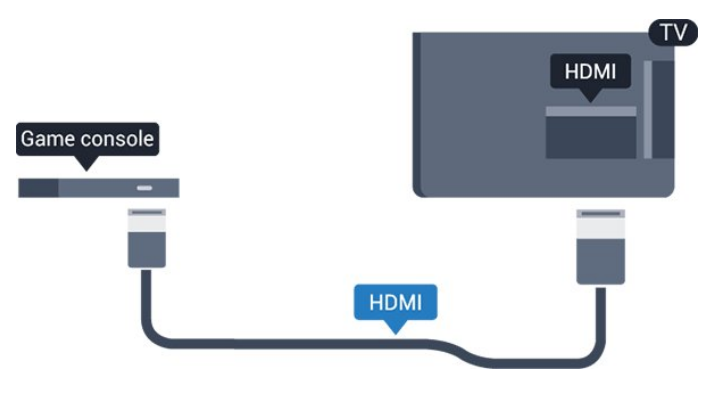

3.10 Disco rígido USB

### Do que necessita

Se ligar um disco rígido USB, pode colocar em pausa ou gravar uma emissão de televisão. A emissão de televisão tem de ser digital (emissão DVB ou equivalente).

#### Para colocar em pausa

Para colocar uma emissão em pausa, precisa de um disco rígido compatível com USB 2.0 com um espaço livre mínimo de 32 GB.

#### Para gravar

<span id="page-11-0"></span>Para colocar em pausa e gravar emissões, precisa de, no mínimo, 250 GB de espaço livre no disco.

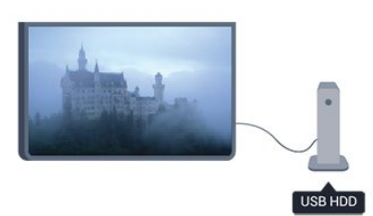

#### Guia de TV

Antes de decidir comprar um disco rígido USB para fazer gravações, pode verificar se é possível gravar canais de televisão digitais no seu país.

Prima **E TV GUIDE** no telecomando. Se existir um botão Gravar na página do guia de TV, isto significa que pode gravar.

# Instalação

Para poder colocar em pausa ou gravar uma emissão, tem de ligar e formatar um disco rígido USB.

1. Ligue o disco rígido USB a uma das ligações USB no televisor. Não ligue outro dispositivo USB às outras portas USB durante a formatação.

<span id="page-11-1"></span>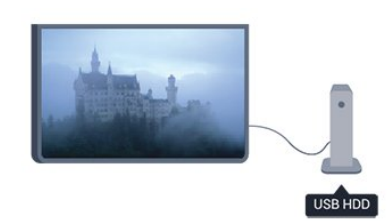

2. Ligue o disco rígido USB e o televisor.

3. Quando o televisor estiver sintonizado num canal de televisão digital, prima  $\parallel$  (Pausa). Tentar colocar em pausa inicia a formatação.

Siga as instruções no ecrã.

Quando o disco rígido USB estiver formatado, deixeo sempre ligado.

#### Aviso

O disco rígido USB está formatado exclusivamente para este televisor, não pode utilizar as gravações guardadas noutro televisor ou PC. Não copie nem altere os ficheiros de gravação no disco rígido USB através de uma aplicação do PC. Tal irá corromper as suas gravações. Se formatar outro disco rígido USB, o conteúdo no disco anterior perder-se-á. Um disco rígido USB instalado no seu televisor terá de ser reformatado para ser utilizado num computador.

# $\frac{1}{3}$  11 Unidade flash USB

Pode ver fotografias ou reproduzir música e vídeos de uma unidade flash USB ligada.

Insira uma unidade flash USB numa das ligações USB do televisor, quando este estiver ligado.

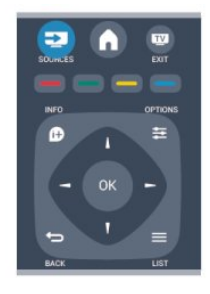

O televisor detecta a unidade flash e abre uma lista com os respectivos conteúdos.

Se a lista de conteúdos não for apresentada automaticamente, prima **Ext** SOURCE, seleccione USB e prima OK.

Para parar de ver o conteúdo da unidade flash USB, prima **EXIT** ou seleccione outra actividade. Para desligar a unidade flash USB, pode retirá-la quando quiser.

# $\frac{1}{3}$ .12 Câmara de filmar

### HDMI

Para garantir a melhor qualidade, utilize um cabo HDMI para ligar a câmara de filmar ao televisor.

<span id="page-12-1"></span>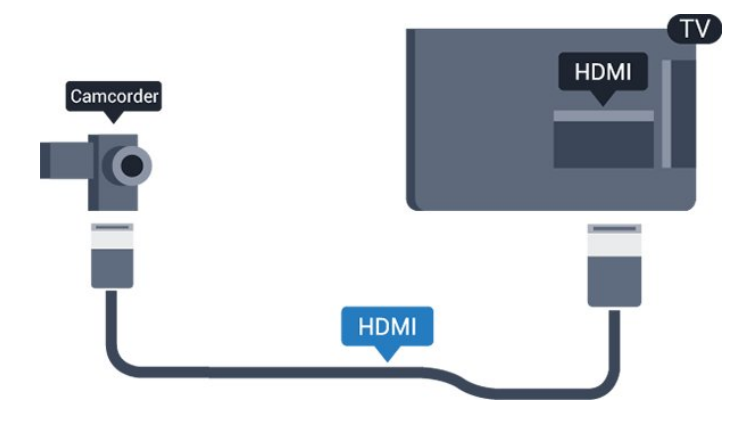

# <span id="page-12-0"></span> $\frac{1}{3}$ Computador

### Ligar

Pode ligar o seu computador ao televisor e usá-lo como um monitor.

#### Com HDMI

Utilize um cabo HDMI para ligar o computador ao televisor.

#### Com DVI para HDMI

Em alternativa, pode utilizar um adaptador de DVI para HDMI para ligar o computador à porta HDMI e um cabo Audio L/R (minificha estéreo de 3,5 mm) para a porta AUDIO IN L/R na parte posterior do televisor.

# Definições

#### Definição ideal do monitor

Se o seu computador tiver sido adicionado no menu Fonte (a lista de ligações) como um dispositivo do tipo Computador, o televisor é definido automaticamente para a configuração ideal para Computador.

Se utilizar o seu computador para ver filmes ou jogar, talvez seja melhor definir o televisor para a configuração ideal para ver televisão ou jogar.

Para definir manualmente o televisor para a configuração ideal . . .

1. Prima  $\bigwedge$ , seleccione Configuração e prima OK.

2. Seleccione Definições de TV > Imagem > Avançado > Jogo ou computador e prima OK.

3. Seleccione Jogo (para jogar) ou seleccione Computador (para ver um filme) e prima OK.

4. Prima  $\rightarrow$ , repetidamente se necessário, para fechar o menu.

Não se esqueça de voltar a definir a opção Jogo ou computador para Computador quando acabar de jogar.

#### $\frac{1}{3}$  14

# Auscultadores (para os modelos de televisor 4000, 4100, 4200, 6300)

Pode ligar uns auscultadores à ligação no televisor. A ligação consiste numa minificha de 3,5 mm. Pode ajustar o volume dos auscultadores separadamente.

Para ajustar o volume. . .

1. Prima  $\bigcap$ , seleccione Configuração e prima OK. 2. Seleccione Definições de TV > Som > Volume dos auscultadores e prima OK.

3. Prima  $\triangle$  (cima) ou  $\blacktriangledown$  (baixo) para ajustar o volume.

4. Prima  $\rightarrow$ , repetidamente se necessário, para fechar o menu.

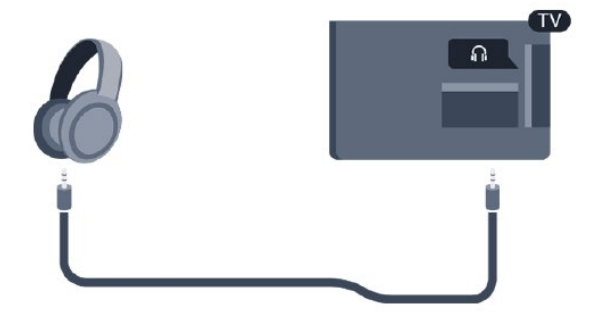

# <span id="page-13-0"></span> $\overline{4}$ Ligar

<span id="page-13-1"></span> $\overline{41}$ 

Ligado ou em modo de espera (para os modelos de televisor 4100, 4200)

Antes de ligar o televisor, certifique-se de que ligou a alimentação eléctrica na parte posterior deste.

Se a luz indicadora vermelha estiver desligada, prima o controlador no lado direito ou na parte posterior do televisor para colocar o televisor em modo de espera - a luz indicadora vermelha acende-se.

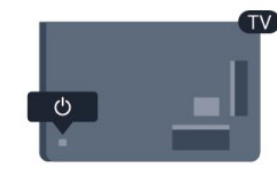

Com o televisor no modo de espera, prima  $\ddot{\mathbf{0}}$  no telecomando para ligar o televisor.

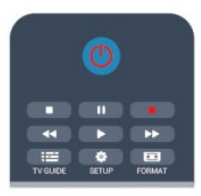

#### Mudar para modo de espera

Prima o botão o do telecomando para mudar o televisor para o modo de espera.

#### Desligar

Prima o controlador no lado direito ou na parte posterior do televisor para o desligar. A luz indicadora vermelha está apagada. O televisor continua ligado à corrente eléctrica mas consome o mínimo de energia. Retire a ficha da tomada para desligar totalmente o televisor.

Quando tirar a ficha da tomada deve puxar sempre pela ficha e nunca pelo cabo. Certifique-se de que a ficha, o cabo e a tomada estão sempre acessíveis.

# <span id="page-14-0"></span>5 Telecomando

<span id="page-14-1"></span> $\overline{51}$ 

Descrição dos botões (para os modelos de televisor 4000, 4100, 4200, 5210)

## Topo

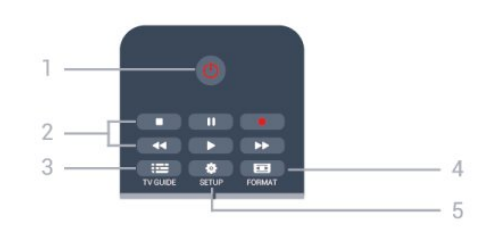

#### 1.  $\Phi$  Em espera/Ligado

Permite ligar o televisor ou colocá-lo no modo de espera.

Teclas de 2. reprodução

- $-$  Reproduzir  $\blacktriangleright$ , para reproduzir
- Pausa II, para colocar a reprodução em pausa
- Parar , para parar a reprodução
- Retrocesso << , para retroceder
- Avanço rápido », para avançar rapidamente
- Gravar , para gravar agora

 $3.$   $\equiv$  TV GUIDE

Permite abrir ou fechar o guia de TV.

4. **B** SETUP

Permite abrir o menu Definições.

#### 5. **Exa** FORMAT

Permite abrir ou fechar o menu Formato de imagem.

# Centro

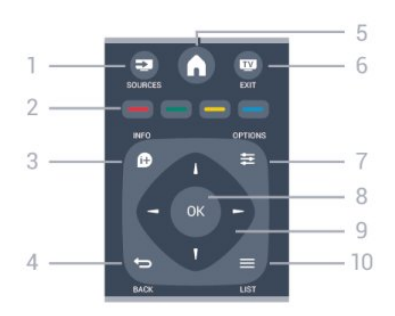

#### 1. SOURCES

Permite abrir ou fechar o menu Fontes - a lista de dispositivos ligados.

2. Teclas coloridas

As funções dos botões acompanham as instruções no ecrã.

#### 3. INFO

Para abrir e fechar as informações do programa.

#### 4.  $\leftrightarrow$  BACK

Permite retroceder ao canal seleccionado anteriormente.

Permite fechar um menu sem alterar a definição.

#### 5. HOME

Permite abrir ou fechar o menu inicial.

#### 6. **EXIT**

Permite voltar a ver televisão.

#### $7. \neq$  OPTIONS

Permite abrir ou fechar o menu Opções.

#### 8. Tecla OK

Permite confirmar uma selecção ou definição.

#### 9. Teclas de seta/navegação

Permitem navegar para cima, baixo, direita ou esquerda.

#### 10.  $\equiv$  LIST

Permite abrir ou fechar a lista de canais.

# Parte inferior

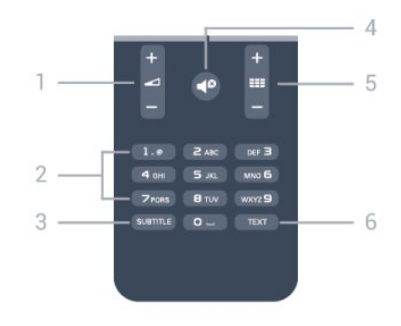

#### 1. Volume

Permite ajustar o nível de volume.

#### 2. Teclas numéricas e teclado de texto

Permitem seleccionar directamente um canal de TV ou introduzir texto.

#### 3 SUBTITLE

Para definir as legendas para ligadas, desligadas ou automáticas.

#### 4. **P** Sem som

Permite cortar ou restabelecer o som.

#### $5.$  **:::** Canais

Permite mudar para o canal seguinte ou anterior na lista de canais, abrir a página seguinte ou anterior do teletexto ou iniciar o capítulo seguinte ou anterior de um disco.

6. TEXT

# <span id="page-15-0"></span>5.2 Sensor de IV

O televisor pode receber comandos de um telecomando que use IV (infravermelhos) para enviar comandos. Se tiver um telecomando destes, deve apontá-lo sempre para o sensor de infravermelhos que se encontra na parte frontal do televisor.

# <span id="page-15-1"></span>5.3 Pilhas

1. Deslize a tampa do compartimento das pilhas na direcção da seta.

2. Substitua as pilhas usadas por 2 pilhas do tipo AAA LR03 de 1,5 V. Certifique-se de que os pólos + e

- das pilhas são posicionados correctamente.

3. Volte a colocar a tampa do compartimento das pilhas.

4. Deslize-a para trás até esta encaixar.

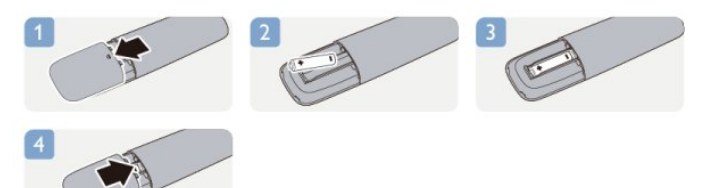

Retire as pilhas se não utilizar o telecomando durante um longo período de tempo.

Elimine as pilhas gastas em segurança de acordo com as instruções de fim de utilização.

# <span id="page-15-2"></span>5.4 Limpeza

Foi aplicado um revestimento anti-riscos no seu telecomando.

Utilize um pano húmido macio para limpar o telecomando. Nunca utilize substâncias, tais como álcool, químicos ou detergentes domésticos no telecomando.

# Canais de TV

#### <span id="page-16-1"></span> $\overline{61}$

<span id="page-16-0"></span> $\overline{6}$ 

# Ver canais de TV

Mudar de canal (para os modelos de televisor 4000, 4100, 4200, 5210)

# Para ver canais de TV, prima . O televisor sintoniza o último canal de TV que viu.

Em alternativa, prima  $\bigwedge$  para abrir o menu inicial, seleccione TV e prima OK.

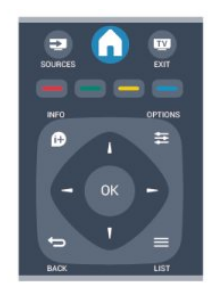

Para mudar de canal, prima  $\mathbf{H} \bullet \mathbf{F}$  ou  $\mathbf{H} \bullet \mathbf{F}$  Se souber o número do canal, introduza-o com as teclas numéricas.

Prima OK depois da introdução para mudar de canal.

Prima → para voltar para o último canal sintonizado.

#### Para mudar para um canal de uma lista de canais

Quando estiver a ver um canal de televisão, prima **EXT** para abrir as listas de canais.

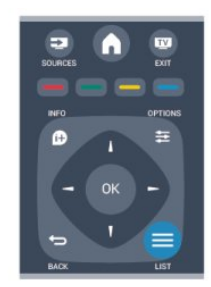

A lista de canais pode ter várias páginas com canais. Para ver a página seguinte ou a página anterior, prima  $\Xi$   $\Xi$  + ou  $\Xi$   $\Xi$   $-$ .

Para fechar a lista de canais sem mudar de canal, volte a premir  $\equiv$  LIST.

#### Canais de rádio

Se a emissão digital estiver disponível, as estações de rádio digitais são instaladas durante a instalação.

Mude para um canal de rádio tal como muda para um canal de televisão.

## Lista de canais

#### Ver todas as listas de canais

1. Quando estiver a ver um canal de televisão, prima **E** LIST para abrir a lista de canais.

2. Prima  $\equiv$  OPTIONS para abrir o menu Opções.

3. Seleccione Lista e, em seguida, pode seleccionar Tudo, Favoritos, Rádio e Novos canais.

#### Alterar o nome dos canais

Pode alterar o nome de canais na lista de canais.

1. Seleccione o canal cujo nome pretende alterar numa das listas de canais.

2. Prima  $\equiv$  OPTIONS.

3. Seleccione Renomear e prima OK.

#### Bloquear um canal

Para evitar que as crianças vejam um determinado canal ou programa, pode bloquear canais ou programas com classificação etária.

#### Bloquear um canal

Pode bloquear um canal para evitar que as crianças o vejam. Para ver um programa bloqueado, tem de introduzir o código de bloqueio infantil. Não pode bloquear programas a partir de dispositivos conectados.

Para bloquear um canal. . .

1. Quando estiver a ver um canal de televisão, prima LIST para abrir a Lista de canais.

2. Em qualquer uma destas, seleccione o canal que pretende bloquear.

3. Prima  $\equiv$  OPTIONS e seleccione Bloquear canal. Numa lista de canais, um canal bloqueado está identificado com um cadeado  $\mathbf{a}$ .

Para desbloquear um canal, seleccione o canal bloqueado na lista de canais, prima  $\equiv$  OPTIONS e, em seguida, seleccione Desbloquear canal. Terá de introduzir o código de bloqueio infantil.

#### Classificação parental

Para evitar que as crianças vejam um programa não apropriado para a sua idade, pode utilizar uma classificação etária.

Algumas estações emissoras digitais atribuem classificações etárias aos seus programas. Se a classificação etária de um programa for igual ou superior à idade definida na classificação etária da criança, o programa é bloqueado.

Para ver um programa bloqueado, tem de introduzir o código de bloqueio infantil. A classificação etária parental é definida para todos os canais.

Para definir uma classificação etária. . .

- 1. Prima  $\bigwedge$ , seleccione Configuração e prima OK. 2. Seleccione Definições de canais > Bloq. criança > Controlo pais e prima OK.
- 3. Introduza um código do bloqueio infantil de 4 dígitos. Introduza um código do bloqueio infantil de 4 dígitos e confirme. Agora pode definir uma classificação etária.
- 4. Defina a idade e prima OK.
- 5. Prima  $\rightarrow$ , repetidamente se necessário, para fechar o menu.
- 6. Para desactivar a classificação etária parental, seleccione Nenhum na definição da idade.
- O televisor pedir-lhe-á que introduza o código para desbloquear o programa. Em algumas emissoras/operadores, o televisor bloqueia apenas os programas com uma classificação superior.

#### Definir ou alterar o código de bloqueio

Para definir o código ou para alterar o código actual do bloqueio. . .

#### 1. Prima  $\bigwedge$ , seleccione Configuração e prima OK. 2. Seleccione Definições de canais > Bloq. criança > Alterar código e prima OK.

3. Se já houver um código definido, introduza o código actual do bloqueio infantil e, em seguida, introduza o código novo duas vezes.

O código novo está definido.

#### Esqueceu-se do seu código?

Para anular e introduzir um novo código de bloqueio infantil caso se tenha esquecido deste, introduza 8888.

### Formato de imagem

Se forem apresentadas barras pretas na parte superior e inferior ou em ambos os lados da imagem, pode ajustar o formato da imagem de modo a preencher o ecrã.

Para alterar o formato de imagem . . .

1. Quando estiver a ver um canal de TV, prima  $\blacksquare$  para abrir o menu Formato de imagem.

2. Seleccione um formato da lista e prima OK.

Em função da imagem do ecrã, estão disponíveis os seguintes formatos. . .

#### - Automático

Ajustar o formato de imagem de acordo com a fonte de entrada.

- Super zoom

Retirar as barras pretas nas secções laterais das emissões 4:3. A imagem é ajustada para preencher o ecrã.

#### - Expansão imag. 16:9

Expandir o formato 4:3 para 16:9. Não é recomendado para HD ou PC.

#### - Ecrã panorâmico

Esticar a imagem para um formato de 16:9.

#### - Sem escala

Modo especializado para HD ou computador. Apresentação pixel por pixel. Poderão aparecer barras pretas nas imagens de um computador.

#### $-4.3$

Apresentar o formato 4:3 clássico.

## Texto/Teletexto

Páginas de teletexto (para os modelos de televisor 4000, 4100, 4200, 5210)

# Para abrir o teletexto enquanto estiver a ver canais de TV, prima TEXT.

Para fechar o teletexto, prima novamente TEXT.

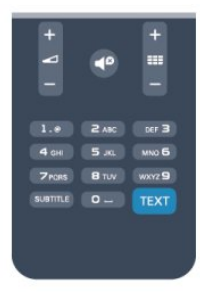

#### Seleccionar uma página de teletexto

Para seleccionar uma página. . .

1. Introduza o número da página com as teclas numéricas.

2. Utilize as teclas das setas para navegar.

3. Prima uma tecla colorida para seleccionar um assunto com código de cores na parte inferior do ecrã.

#### Subpáginas do teletexto

O número de uma página de teletexto pode suportar várias subpáginas. Os números da subpágina são apresentados numa barra junto ao número da página principal.

Para seleccionar uma subpágina, prima < ou ...

#### Páginas de teletexto T.O.P.

Algumas emissoras incluem teletexto T.O.P. Para abrir páginas de teletexto T.O.P. no teletexto,

#### prima  $\equiv$  OPTIONS e seleccione Visão geral de T.O.P.

#### Páginas favoritas

O televisor elabora uma lista das últimas 10 páginas do teletexto abertas por si. Agora pode reabri-las facilmente na coluna das páginas de teletexto favoritas.

1. No teletexto, seleccione a estrela no canto superior esquerdo do ecrã para visualizar a coluna das páginas favoritas.

2. Prima  $\blacktriangledown$  (baixo) ou  $\blacktriangle$  (cima) para seleccionar um número de página e prima OK para abrir a página.

Pode limpar a lista com a opção Limpar páginas favoritas.

#### Pesquisar teletexto

Pode seleccionar uma palavra e pesquisar todas as ocorrências desta palavra no teletexto.

1. Abra uma página de teletexto e prima OK.

2. Seleccione uma palavra ou um número com as teclas de seta.

3. Prima OK novamente para ir imediatamente para a ocorrência seguinte desta palavra ou deste número. 4. Volte a premir OK para ir para a próxima

ocorrência. 5. Para parar a pesquisa, prima (para cima) até não estar seleccionado nada.

#### Teletexto de um dispositivo ligado

Alguns dispositivos que recebem canais de TV também podem disponibilizar teletexto. Para abrir Teletexto de um dispositivo conectado. . .

1. Prima  $\bigcap$ , seleccione o dispositivo e prima OK. 2. Quando estiver a ver um canal no dispositivo, prima OPTIONS , seleccione Mostrar as teclas do dispositivo e, em seguida, seleccione a tecla  $\blacksquare$  e prima OK.

3. Prima  $\rightarrow$  para ocultar as teclas do dispositivo. 4. Volte a premir → para fechar o teletexto.

#### Teletexto digital (apenas Reino Unido)

Algumas emissoras digitais oferecem teletexto digital dedicado ou TV interactiva nos seus canais de TV digital. Isto inclui teletexto normal, utilizando as teclas numéricas, coloridas e de seta para seleccionar e navegar.

Prima  $\rightarrow$  para fechar o teletexto digital.

#### Opções do teletexto

No Teletexto, prima  $\equiv$  OPTIONS para seleccionar uma das seguintes opções. . .

- Congelar/Descongelar página Para parar a rotação automática das subpáginas.

#### - Ecrã duplo/Ecrã total

Para apresentar o canal de TV e o teletexto lado a lado.

- Visão geral de T.O.P. Para abrir o Teletexto T.O.P.

- Aumentar/Vista normal

Para aumentar a página de teletexto para obter uma leitura confortável.

#### - Mostrar

Para mostrar as informações ocultas numa página.

#### - Percorrer subpáginas

Para percorrer as subpáginas, caso estas estejam disponíveis.

#### - Idioma

Para mudar o grupo de caracteres que o teletexto utiliza para uma apresentação correcta.

#### - Teletexto 2.5

Para activar o Teletexto 2.5 para mais cores e melhores grafismos.

#### Configuração do teletexto

#### Idioma de teletexto

Algumas emissoras de televisão digital disponibilizam diversos idiomas de Teletexto.

Para definir o idioma de Teletexto principal e secundário. . .

- 1. Prima , seleccione Configuração e prima OK.
- 2. Seleccione Definições de canais > Idiomas.
- 3. Seleccione Teletexto principal ou Teletexto secundário.

4. Seleccione os seus idiomas preferidos para o teletexto.

5. Prima  $\rightarrow$ , repetidamente se necessário, para fechar o menu.

#### Teletexto 2.5

Se disponível, o teletexto 2.5 inclui mais cores e melhores gráficos. O teletexto 2.5 está activado por predefinição de fábrica.

Para o desligar o Teletexto 2.5 . . .

#### 1. Prima TEXT.

2. Quando estiver a ver o teletexto, prima  $\equiv$ OPTIONS.

#### 3. Seleccione Teletexto 2.5 > Desligado.

4. Prima  $\rightarrow$ , se necessário repetidamente, para fechar o menu.

## Legendas e idiomas

Legendas (para os modelos de televisor 4000, 4100, 4200, 5210)

# Activar legendas

Prima SUBTITLE para abrir o menu Legenda. Pode definir as legendas para Legendas desactivadas., Legendas activadas ou Automático. Para ver legendas se o programa emitido não estiver no seu idioma - o idioma que definiu para o televisor -, seleccione Automático. Esta definição também apresenta as legendas quando desligar o som com .

No caso dos canais analógicos, as legendas têm de ser disponibilizadas no Teletexto.

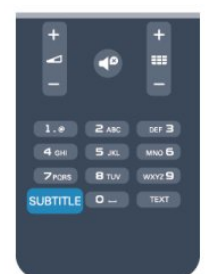

#### Legendas para canais digitais

Não é preciso definir legendas no teletexto para canais digitais.

Os canais digitais podem oferecer legendas de vários idiomas para um programa. Pode definir um idioma de legenda principal e secundário que prefere. Se disponíveis, o televisor mostra as legendas nestes idiomas.

Se não estiver disponível nenhum dos idiomas de legendas preferidos, pode seleccionar outro idioma de legenda que esteja disponível.

Para definir o idioma de legenda principal e secundário . . .

1. Prima , seleccione Configuração e prima OK. 2. Seleccione Definições de canais e, em seguida, Idiomas.

3. Seleccione Idioma de legenda principal ou Idioma de legenda secundário e prima OK.

4. Seleccione um idioma e prima OK.

5. Prima  $\rightarrow$ , repetidamente se necessário, para fechar o menu.

Para seleccionar um idioma de legenda quando não está disponível nenhum dos seus idiomas preferidos. .

#### 1. Prima  $\equiv$  OPTIONS.

.

2. Seleccione Idioma leg. e, em seguida, seleccione o idioma que pretende definir temporariamente e prima OK.

Legendas para canais analógicos

No caso dos canais analógicos, tem de activar as legendas manualmente para cada canal.

1. Mude para um canal e prima TEXT para abrir o teletexto.

2. Introduza o número da página das legendas, normalmente 888.

3. Volte a premir TEXT para fechar o teletexto.

Se seleccionar Ligado no menu de legendas quando estiver a ver este canal analógico, as legendas são apresentadas se estiverem disponíveis. Para saber se um canal é analógico ou digital, mude para esse canal e abra a opção Estado no menu Opções.

#### Idiomas de áudio

Os canais de televisão digitais podem emitir vários idiomas de áudio para um programa. Pode definir o idioma de áudio principal e secundário que prefere. Se o áudio estiver disponível num desses idiomas, o televisor muda para o mesmo.

Se não estiver disponível nenhum dos idiomas de áudio preferidos, pode seleccionar outro idioma de áudio que esteja disponível.

Para definir o idioma de áudio principal e secundário . . .

1. Prima  $\bigwedge$ , seleccione Configuração e prima OK.

2. Seleccione Definições de canais e, em seguida, Idiomas.

3. Seleccione Idioma de áudio principal ou Idioma de áudio secundário e prima OK.

4. Seleccione um idioma e prima OK.

5. Prima  $\rightarrow$ , repetidamente se necessário, para fechar o menu.

Para seleccionar um idioma de áudio se não estiver disponível nenhum dos seus idiomas de áudio preferidos . . .

1. Prima  $\equiv$  OPTIONS.

2. Seleccione Idioma áudio e, em seguida, o idioma de áudio que pretende definir temporariamente e prima OK.

Idiomas de áudio e legendas para pessoas

portadoras de deficiência auditiva e visual

Alguns canais de televisão digitais transmitem áudio e legendas especiais adaptados a pessoas portadoras de deficiência auditiva ou visual.

#### Idioma de menu

Para mudar o idioma dos menus e das mensagens do televisor. . .

1. Prima **A**, seleccione Configuração e prima OK. 2. Seleccione Definições de TV > Definições gerais > Idioma menu e prima OK.

3. Seleccione o idioma que deseja e prima OK.

4. Prima  $\rightarrow$ , repetidamente se necessário, para fechar o menu.

# <span id="page-20-0"></span>6.2 Instalação canal

## Actualizar canais

#### Actualização automática

Se receber canais digitais, pode definir o televisor para actualizar automaticamente a lista com novos canais.

Em alternativa, também pode iniciar manualmente uma actualização de canais.

#### Actualização automática de canais

Uma vez por dia, às 6 da manhã, o televisor actualiza os canais e guarda novos canais. Os novos canais são guardados na lista de canais Tudo, mas também na lista de canais Novo. Os canais vazios são removidos. Se forem encontrados canais novos ou se os canais forem actualizados ou removidos, é apresentada uma mensagem no televisor quando o ligar. O televisor tem de estar no modo de espera para actualizar automaticamente os canais.

Para desactivar a mensagem apresentada quando liga o televisor. . .

1. Prima  $\bigcap$ , seleccione Configuração e prima OK.

2. Seleccione Definições de canais e prima OK. 3. Seleccione Instalação de canais > Mens. actualiz.

canais > Desligado.

Para desactivar a actualização automática de canais. .

1. Prima  $\bigcap$ , seleccione Configuração e prima OK.

2. Seleccione Definições de canais e prima OK.

3. Seleccione Instalação de canais > Actualização auto canais > Desligado.

#### Iniciar uma actualização

.

Para iniciar uma actualização manualmente. . .

1. Prima , seleccione Configuração e prima OK.

2. Seleccione Procurar canais e prima OK.

3. Seleccione Actualizar canais e siga as instruções do ecrã. A actualização pode demorar alguns minutos.

Em alguns países, a actualização automática de canais é efectuada enquanto vê televisão ou em qualquer altura enquanto o televisor está em modo de espera.

#### Novos canais

Os novos canais adicionados através da actualização automática de canais podem ser encontrados facilmente na lista de canais Novo. Os mesmos canais novos também são guardados nas listas de canais Tudo ou Rádio.

Os novos canais permanecem na lista de canais Novo enquanto não os marcar favoritos ou não proceder à sua sintonia.

# Voltar a instalar canais

Pode procurar e reinstalar canais sem afectar todas as outras definições do televisor. Em alternativa, pode efectuar uma reinstalação completa do televisor.

Se tiver definido um código de bloqueio infantil, tem de o introduzir antes de poder reinstalar os canais.

#### Voltar a instalar canais

Para reinstalar apenas os canais . . .

1. Prima **A**, seleccione Configuração e prima OK. 2. Seleccione Procurar canais > Reinstalar canais e prima OK.

3. Seleccione o país onde está a instalar o televisor. 4. Seleccione Antena (DVB-T) ou Cabo (DVB-C). A procura de canais pode demorar alguns minutos. Siga as instruções no ecrã.

#### Instalação completa

Para efectuar uma nova instalação completa do televisor . . .

1. Prima  $\bigcap$ , seleccione Configuração e prima OK. 2. Seleccione Definições de TV > Definições gerais > Reinstalar TV e prima OK. A instalação pode demorar alguns minutos. Siga as instruções no ecrã.

#### Definições de fábrica

A opção de definições de fábrica repõe as definições originais do televisor relativas à imagem e ao som. Para voltar às definições de fábrica originais. . .

1. Prima  $\bigwedge$ , seleccione Configuração e prima OK. 2. Seleccione Definições de TV > Definições gerais > Def. fábrica e prima OK.

3. Prima OK para confirmar.

4. Prima  $\rightarrow$ , repetidamente se necessário, para fechar o menu.

# Cópia da lista de canais

#### Introdução

A cópia da lista de canais destina-se a fornecedores e utilizadores especializados. Em alguns países, a opção Cópia da lista de canais está disponível apenas para copiar canais de satélite.

A opção Cópia da lista de canais permite-lhe copiar os canais instalados num televisor para outro televisor Philips da mesma gama. Esta opção permitelhe evitar a tão demorada procura de canais, carregando uma lista de canais predefinidos para um televisor. Utilize uma unidade flash USB com um tamanho mínimo de 1 GB.

#### Condições

- Ambos os televisores são do mesmo intervalo de anos.

- Ambos os televisores têm o mesmo tipo de hardware. Verifique o tipo de hardware na placa do modelo do televisor na parte posterior do televisor. Indicado geralmente como Q . . . LA.

- Ambos os televisores têm versões de software compatíveis.

#### Versão actual

Pode consultar a versão actual do software do televisor no item Inf. software actual em  $\mathbb{N}$  > Configuração > Definições de software.

#### Cópia da lista de canais

Para copiar uma lista de canais. . .

1. Ligue o televisor que tem os canais instalados. Introduza um dispositivo de memória USB.

2. Prima  $\bigcap$ , seleccione Configuração e prima OK. 3. Seleccione Definições de TV > Definições gerais > Copiar lista canais > Copiar para USB e prima OK. Para copiar a lista de canais deste televisor, poderá ter de introduzir o código de bloqueio infantil que introduziu durante a instalação.

4. Quando a cópia estiver concluída, retire o dispositivo de memória USB.

Agora, pode carregar a lista de canais copiada para outro televisor da Philips.

#### Carregar lista de canais

#### Carregar uma lista de canais copiada

Dependendo de se o seu televisor já estiver ou não instalado, tem de recorrer a um método diferente para carregar uma lista de canais.

#### Para um televisor ainda não instalado

1. Ligue a ficha de alimentação para iniciar a instalação e seleccione o idioma e o país. Pode ignorar a opção Procurar canais. Conclua a instalação. 2. Introduza o dispositivo de memória USB que contém a lista de canais do outro televisor. 3. Para começar a carregar a lista de canais, prima  $\bigwedge$ , seleccione Configuração e prima OK.

4. Seleccione Definições de TV > Definições gerais > Copiar lista canais > Copiar para televisor e prima OK. Poderá ser necessário introduzir o código de bloqueio infantil deste televisor.

5. O televisor informa se a lista de canais foi copiada para o televisor com sucesso. Retire o dispositivo de memória USB.

#### Para um televisor já instalado

1. Verifique a definição de país do televisor (para isso, prima  $\bigcap$ , seleccione Configuração e prima OK. Seleccione Procurar canais > Reinstalar canais e prima OK. Prima  $\ominus$  e, em seguida, Cancelar para sair da opção Procurar canais).

Se o país estiver correcto, avance para o passo 2. Se o país não estiver correcto, tem de proceder à reinstalação. Para isso, prima , seleccione Configuração e prima OK. Seleccione Definições de

TV > Definições gerais > Reinstalar TV > OK. Seleccione o país correcto e ignore a opção Procurar canais. Conclua a instalação. Depois de concluir,

continue com o passo 2.

2. Introduza o dispositivo de memória USB que contém a lista de canais do outro televisor.

3. Para começar a carregar a lista de canais, prima  $\bigwedge$ , seleccione Configuração e prima OK.

4. Seleccione Definições de TV > Definições gerais > Copiar lista canais > Copiar para televisor e prima OK. Poderá ser necessário introduzir o código de bloqueio infantil deste televisor.

5. O televisor informa se a lista de canais foi copiada para o televisor com sucesso. Retire o dispositivo de memória USB.

### DVB-T ou DVB-C

#### Recepção DVB-T ou DVB-C

Se tanto a recepção DVB-T como DVB-C estiverem disponíveis no seu país e se este televisor estiver preparado para receber DVB-T e DVB-C para o seu país, isto significa que seleccionou uma das duas durante a instalação de canais.

Se pretender alterar a definição DVB para iniciar uma nova instalação de canais. . .

1. Prima  $\bigwedge$ , seleccione Configuração e prima OK. 2. Seleccione Definições de canais e prima OK. 3. Seleccione Instalação de canais > Ligação de antena > Antena (DVB-T) ou Cabo (DVB-C) e prima OK.

4. Seleccione a definição DVB que pretende.

5. Prima  $\rightarrow$ , repetidamente se necessário, para fechar o menu.

#### Instalação de canais DVB-C

Para uma utilização mais fácil, todas as definições DVB-C são definidas automaticamente. Se o seu fornecedor de DVB-C lhe tiver indicado valores de DVB-C específicos, como p. ex. uma ID de rede ou uma frequência de rede, introduza-os quando o televisor os solicitar durante a instalação. Poderá ser necessário ajustar a pesquisa (completa ou rápida) ou introduzir uma taxa de símbolos específicos no menu Configuração durante a instalação. Para definir uma Taxa de símbolo, deve primeiro definir a taxa de símbolo para Manual.

#### Conflitos com números de canais

Em alguns países, diferentes canais de televisão (emissoras) podem ter o mesmo número. Durante a instalação, o televisor mostra a lista dos conflitos com números de canais. Tem de seleccionar o canal de televisão que pretende instalar num número que tenha vários canais de TV.

#### DVB-T + DVB-C

Se puder utilizar uma entrada de antena DVB-T e também DVB-C, pode definir o seu televisor tanto para DVB-T, como para DVB-C. Instale um sistema após o outro com as definições necessárias. Depois de estarem instalados os dois sistemas, tem de alterar o sinal de entrada da antena na ligação Antena na parte posterior do televisor e definir o televisor para o sistema apropriado para ver os canais instalados no televisor.

Veja as informações acima para saber como seleccionar a definição DVB-T ou DVB-C.

#### Definições de DVB

Aceder às definições de DVB

1. Prima  $\bigwedge$ , seleccione Configuração e prima OK.

2. Seleccione Procurar canais e prima OK.

3. Seleccione Reinstalar canais.

4. Seleccione o seu país de instalação deste TV.

5. Seleccione Cabo (DVB-C).

6. Seleccione Começar a procurar canais ou

seleccione Definições para as DVB-C.

7. Prima  $\rightarrow$ , repetidamente se necessário, para fechar o menu.

#### Modo de taxa de símbolos

Se o seu fornecedor de TV por cabo não lhe tiver fornecido um valor específico da taxa de símbolos para instalar os canais de televisão, mantenha o Modo taxa de símbolos definido para Automático.

Se tiver recebido um valor específico para a taxa de símbolos, seleccione Manual. No entanto, o valor recebido pode já se encontrar na lista predefinida de taxas de símbolos. Seleccione Taxas de símbolo predefinidas para verificar se o seu valor está automaticamente disponível.

#### Taxa de símbolos

Com o Modo taxa de símbolos definido para Manual, pode introduzir o valor da taxa de símbolos que recebeu do seu fornecedor de TV por cabo. Para introduzir o valor, utilize as teclas numéricas.

#### Frequência de rede

Com o Varrim. frequência definido para Rápido ou Avançado, pode introduzir aqui o valor da frequência de rede que recebeu do seu fornecedor de TV por cabo. Para introduzir o valor, utilize as teclas numéricas.

#### Varrimento de frequência

Seleccione o método para procurar canais. Pode seleccionar o método do varrimento Rápido e utilizar as predefinições usadas pela maioria dos fornecedores de TV por cabo no seu país.

Se este método não instalar canais ou se faltarem canais, pode seleccionar o método alargado de varrimento Inteiro. Este método demora mais tempo a procurar e instalar canais.

#### ID da rede

Com o Varrim. frequência definido para Rápido, pode introduzir aqui o valor da ID de rede que recebeu do seu fornecedor de TV por cabo. Para introduzir o valor, utilize as teclas numéricas.

#### Canais digitais

Se souber que o seu fornecedor de TV por cabo não disponibiliza canais digitais, pode ignorar a procura de canais digitais. Seleccione Desligado.

#### Canais analógicos

Se souber que o seu fornecedor de TV por cabo não disponibiliza canais analógicos, pode ignorar a procura de canais analógicos. Seleccione Desligado.

#### Livres/Codificados

Se tiver uma assinatura e um CAM - Módulo de Acesso Condicionado - para serviços Pay TV, seleccione Livres + codificados. Se não tiver uma assinatura para canais ou serviços Pay TV, pode seleccionar apenas Canais livres.

#### Instalação manual

É possível instalar canais de televisão analógicos um a um, manualmente.

Para instalar manualmente canais analógicos. . .

1. Prima  $\bigwedge$ , seleccione Configuração e prima OK.

2. Seleccione Definições de canais > Instalação de

canais > Analógico: instalação manual e prima OK.

#### - Sistema

Para configurar o sistema de TV, seleccione Sistema e prima OK.

Seleccione ou país ou a parte do mundo onde se encontra agora.

#### - Procurar canal

Para encontrar um canal, seleccione Procurar canal e prima OK. Seleccione Procurar e prima OK. Pode também introduzir uma frequência. Se a recepção for fraca, seleccione novamente Procurar. Se desejar memorizar o canal, seleccione Concluído e prima OK. - Sintonia fina

Para efectuar a sintonia fina de um canal, seleccione Sintonia fina e prima OK. Pode efectuar a sintonia fina do canal com  $\triangle$  ou  $\nabla$ .

Se quiser memorizar o canal encontrado, seleccione Concluído e prima OK.

#### - Memorizar

Pode memorizar o canal no número de canal actual ou com um novo número.

Seleccione Memorizar canal actual ou Memorizar como novo canal.

Pode repetir estes passos até encontrar todos os canais de TV analógicos disponíveis.

# <span id="page-24-0"></span>7 Guia de TV

# <span id="page-24-1"></span>71 Utilizar o guia de TV

# Do que necessita

O guia de TV permite-lhe ver uma lista dos programas de TV actuais e programados dos seus canais. Dependendo da origem das informações (dados) do guia de TV, são apresentados canais analógicos e digitais ou apenas digitais. Nem todos os canais oferecem informações de guia de TV.

O televisor pode recolher informações do guia de TV para os canais que estão instalados no televisor (por ex. os canais que vê com Ver televisão). O televisor não pode recolher informações do guia de TV para canais transmitidos por um receptor digital.

# Abrir o guia de TV

Para abrir o guia de TV, prima  $\mathbf{F} = \mathbf{TV}$  GUIDE

Prima novamente := TV GUIDE para fechar.

<span id="page-24-2"></span>Quando abrir o guia de TV pela primeira vez, o televisor procura todos os canais de TV para obter informações sobre a programação. Isto pode demorar alguns minutos. Os dados do guia de TV estão guardados no televisor.

# Para sintonizar um programa

#### Mudar para um programa

<span id="page-24-3"></span>Pode mudar para um programa actual a partir do guia de TV.

Para seleccionar um programa, realce o nome do mesmo com as teclas de seta.

Navegue para a direita para ver próximos programas para esse dia.

Para mudar para o programa (canal), seleccione-o e prima OK.

#### Ver detalhes do programa

Prima **n** INFO para consultar os detalhes do programa seleccionado.

# Mudar o dia

O guia de TV pode mostrar a programação para os dias seguintes (até 8 dias, no máximo).

Se as informações do guia de TV forem enviadas pela emissora, pode premir **::** + para ver a programação de um dos dias seguintes. Prima  $\equiv$   $\equiv$   $\equiv$  para voltar ao dia anterior.

Em alternativa, pode premir  $\equiv$  OPTIONS e seleccionar Alterar dia.

Seleccione Dia anterior, Hoje ou Dia seguinte e prima OK para seleccionar o dia da programação.

## Procurar por género

Se as informações estiverem disponíveis, pode procurar a programação por género, como p. ex. filmes, desporto, etc.

Para procurar programas por género, prima  $\equiv$  OPTIONS e seleccione Procurar por género. Seleccione um género e prima OK. É apresentada uma lista com os programas encontrados.

## $\overline{72}$ Gravações

A partir do guia de TV, pode gravar directamente ou programar uma gravação de um programa de TV. Ligue um disco rígido USB ao televisor para guardar as gravações.

### 7.3

# Receber dados do guia de TV

As informações do guia de TV podem não estar disponíveis em algumas regiões e para alguns canais. O televisor pode recolher informações do guia de TV para os canais que estão instalados no televisor (por ex. os canais que vê com Ver televisão). O televisor não pode recolher informações do guia de TV para canais transmitidos por um descodificador ou receptor digital.

O televisor está configurado de fábrica com a opção Da emissora.

#### Definir as informações do guia de TV

Para definir as informações do guia de TV. . .

- 1. Prima  $\bigcap$  e seleccione Guia de TV.
- 2. Prima a tecla $\bullet$ .
- 3. Seleccione Da emissora.

4. Prima  $\rightarrow$ , repetidamente se necessário, para fechar o menu.

# <span id="page-26-0"></span> $\overline{8}$ Fontes

#### <span id="page-26-1"></span> $\overline{R}$

# <span id="page-26-3"></span>Lista de fontes

Na lista de ligações - no menu Fonte - pode encontrar os dispositivos ligados ao televisor. Pode mudar para um dispositivo a partir deste menu Fonte.

#### Menu Fonte

Para abrir o menu Fonte, prima **SOURCES**. Para mudar para um dispositivo conectado, seleccione o dispositivo com as setas (esquerda) ou ► (direita) e prima OK. Para fechar o menu Fonte sem mudar para um dispositivo, volte a premir **SOURCES**.

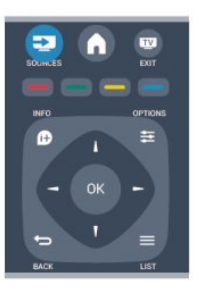

# <span id="page-26-2"></span> $\overline{82}$ No modo de espera

Com o televisor no modo de espera, pode ligar um dispositivo conectado com o telecomando do seu televisor.

#### Reproduzir

Para ligar o leitor de discos e o televisor a partir do modo de espera e começar a reproduzir imediatamente o disco ou o programa, prima (reproduzir) no telecomando do televisor. O dispositivo deve estar ligado com um cabo HDMI e o televisor e o dispositivo têm de ter a opção HDMI CEC activada.

Sistema de Cinema em Casa

Pode ligar o seu sistema de cinema em casa para ouvir um disco de áudio ou uma estação de rádio e deixar o televisor em modo de espera.

Para ligar apenas o sistema de cinema em casa, deixando o televisor em modo de espera, prima SOURCES no telecomando do televisor.

# 8.3 EasyLink

O EasyLink permite-lhe utilizar o telecomando do televisor para controlar um dispositivo ligado. O EasyLink usa a ligação HDMI CEC para comunicar com os dispositivos ligados. Os dispositivos têm de ser compatíveis com HDMI CEC e têm de estar ligados com uma ligação HDMI.

# <span id="page-27-0"></span>Temporizadores e relógio

#### <span id="page-27-1"></span>9.1

# Temporizador

A função adormecer permite-lhe definir a mudança automática do televisor para o modo de espera após um período de tempo predefinido.

Para definir o temporizador. . .

1. Prima  $\bigwedge$ , seleccione Configuração e prima OK. 2. Seleccione Definições de TV > Definições gerais > Temporizador.

Utilizando a barra de deslocamento, pode definir um período máximo de até 180 minutos, em intervalos de 5 minutos. Se seleccionar 0 minutos, o temporizador é desactivado. Pode desligar o televisor a qualquer momento ou voltar a definir o tempo durante a contagem.

3. Prima  $\rightarrow$  repetidamente se necessário, para fechar o menu.

# <span id="page-27-2"></span>9.2 Relógio

Para saber as horas, prima **III** TV GUIDE para ver as horas no guia de TV.

Em alguns países, as emissões digitais não enviam informação de tempo universal coordenado. A mudança para a hora de Verão poderá ser ignorada e o televisor poderá apresentar uma hora incorrecta.

Para acertar o relógio do televisor. . .

1. Prima  $\bigcap$ , seleccione Configuração e prima OK.

2. Seleccione Definições de TV > Definições gerais > Relógio > Modo relógio auto e seleccione Dependente do país.

3. Seleccione Ajuste da hora de Verão e, em seguida, seleccione a definição apropriada.

# <span id="page-27-3"></span>9.3 Desligar automaticamente

Se não premir nenhum botão do telecomando durante mais de 4 horas, ou se o televisor não receber nenhum sinal de entrada nem comandos de um telecomando durante 10 minutos, o televisor desliga-se automaticamente para poupar energia.

Se utilizar o televisor como monitor ou utilizar um

receptor digital para ver televisão (uma set top box - STB) e, consequentemente, não utilizar o telecomando do televisor, deve desactivar a função para desligar automaticamente.

Para desactivar a função de Desligar automático. . .

1. Prima  $\bigwedge$ , seleccione Configuração e prima OK. 2. Seleccione Definições de TV > Definições gerais > Desligar automático e coloque a barra de deslocamento na posição 0 (Desligado) .

3. Prima  $\rightarrow$ , repetidamente se necessário, para fechar o menu.

# <span id="page-28-0"></span>As suas fotografias, vídeos e música

#### <span id="page-28-1"></span> $10.1$

# A partir de uma ligação USB

### Do que necessita

Pode ver as suas fotografias ou reproduzir as suas músicas e os seus vídeos a partir de uma unidade flash USB ou de um disco rígido USB.

#### A partir de um dispositivo USB

Com o televisor ligado, insira uma unidade flash USB ou um disco rígido USB numa das ligações USB. O televisor detecta o dispositivo e apresenta uma lista dos seus ficheiros.

Se a lista não for apresentada automaticamente, prima **SOURCES**, seleccione Pesquisar USB e prima OK.

## Barra de menus

Se estiver ligado um dispositivo USB, o televisor ordena os ficheiros por tipo. Navegue até à barra de menus e seleccione o tipo de ficheiro de que está à procura.

Se navegar nos ficheiros de um computador, pode navegar nos ficheiros e nas pastas apenas tal como estes estão organizados no computador.

#### A barra de menus

Navegue até à barra de menus e seleccione o tipo de ficheiro que pretende ver ou reproduzir.

Seleccione Imagem, Música ou Filme. Também pode abrir a vista Pastas e navegar nas suas pastas para procurar um ficheiro.

# Ver fotografias

No navegador USB, seleccione Imagem e prima OK.

#### Opções

#### Prima  $\equiv$  OPTIONS.

- Iniciar apresentação, Parar apresentação Iniciar ou parar a apresentação de slides.

#### - Transições de apres. de slides

Definir a transição entre uma imagem e a seguinte.

#### - Frequência de apres. de slides

Seleccionar o tempo de apresentação para cada fotografia.

- Repetir, Reprod. 1 vez Ver as imagens repetidamente ou apenas uma vez.

- Aleatório desligado, Aleatório ligado Ver as imagens por ordem sequencial ou aleatória.
- Rodar imagem Rodar a fotografia.
- Mostrar info.

Apresentar o nome, a data e o tamanho da imagem e a imagem seguinte da apresentação de slides.

Para fechar a função Pesquisar USB, prima  $\bigwedge$  e seleccione outra actividade.

# Reproduzir música

No navegador USB, seleccione Música e prima OK.

Opções

Prima **=** OPTIONS .

- Parar a reprodução

Parar a reprodução de música.

- Repetir, Reprod. 1 vez

Reproduzir músicas repetidamente ou apenas uma vez.

#### - Aleatório ligado, Aleatório desligado

Reproduzir músicas em sequência ou aleatoriamente.

#### - Mostrar info.

Apresentar o nome do ficheiro.

Para fechar a função Pesquisar USB, prima  $\bigwedge$  e seleccione outra actividade.

### Reproduzir vídeos

No navegador USB, seleccione Filme e prima OK.

#### Opções

#### Prima  $\equiv$  OPTIONS.

- Legendas

Apresentar as legendas, se disponíveis.

- Idioma áudio

Reproduzir o idioma de áudio, se disponível.

#### - Repetir, Reprod. 1 vez

Reproduzir vídeos repetidamente ou apenas uma vez.

- Aleatório ligado, Aleatório desligado

Reproduzir vídeos em sequência ou aleatoriamente.

- Mostrar info. Apresentar o nome do ficheiro.

Para fechar a função Pesquisar USB, prima  $\bigcap$ e seleccione outra actividade.

# <span id="page-30-0"></span>11 Pausa TV

# <span id="page-30-1"></span> $\frac{1}{111}$

# Pausa TV

Pode colocar uma emissão de TV em pausa e retomar a sua visualização posteriormente. É possível colocar em pausa apenas canais de TV digitais. Tem de ligar um disco rígido USB para colocar a emissão em memória intermédia. Pode colocar uma emissão em pausa durante um intervalo máximo de tempo de 90 minutos.

#### Colocar em pausa ou retomar uma emissão

Prima  $\parallel$  (Pausa) para colocar uma emissão em pausa. Uma barra de progresso é apresentada no ecrã por breves instantes.

Para aceder à barra de progresso, prima novamente **ii** (Pausa).

Para retomar a visualização, prima (Reproduzir). O ícone no ecrã indica que está a assistir a uma emissão colocada em pausa.

Voltar à emissão de TV em directo

Para voltar à emissão de TV em directo, prima (Parar).

Assim que muda para um canal digital, o disco rígido USB começa a colocar a emissão em memória intermédia. Quando muda para outro canal digital, a emissão do novo canal é colocada em memória intermédia e a emissão do canal anterior é eliminada. Se mudar para um dispositivo ligado (leitor de discos Blu-ray ou receptor digital), o disco rígido USB pára a colocação em memória intermédia e a emissão é eliminada. Quando muda o televisor para o modo de espera, a emissão também é eliminada.

Durante a gravação de um programa no disco rígido USB, não pode colocar uma emissão em pausa.

### Repetição instantânea

Durante a visualização de uma emissão de um canal de TV digital, pode repetir instantaneamente a emissão de forma simples.

Para repetir os últimos 10 segundos de uma emissão, prima  $\parallel$  (Pausa) e prima < (Esquerda).

Pode premir < repetidamente até atingir o início da emissão guardada ou o intervalo máximo de tempo.

#### Barra de progresso

Com a barra de progresso no ecrã, prima (Retrocesso) ou  $\rightarrow$  (Avanço) para seleccionar o ponto a partir do qual pretende começar a ver a emissão em pausa. Prima repetidamente estes botões para mudar a velocidade.

# <span id="page-31-0"></span> $\overline{12}$ Gravação

#### <span id="page-31-1"></span> $\frac{1}{12.1}$

# Do que necessita

Para gravar um programa de TV, necessita de. . .

- um disco rígido USB ligado, formatado neste televisor

- canais de TV digitais instalados neste televisor (os canais que vê com a opção Ver televisão)

- receber informações dos canais para o guia de TV incorporado

#### <span id="page-31-2"></span>12.2

# Gravar um programa

### Gravar agora

Prima  $\bullet$  (Gravar) no telecomando para gravar um programa que esteja a ver.

Se as informações do guia de TV forem recebidas da emissora, a gravação começa de imediato. Pode ajustar o fim da gravação na lista de gravações. Prima ■ (Parar) para parar de gravar.

# Programar uma gravação

Pode programar a gravação de um programa para hoje ou para os dias seguintes (máximo de 8 dias).

1. Para programar uma gravação, prima **E Guia de** TV.

<span id="page-31-3"></span>Na página do guia de TV, seleccione o canal e o programa que pretende gravar.

Pode introduzir o número do canal para ir para o canal na lista.

Prima ► (Direita) ou ◀ (Esquerda) para percorrer os programas de um canal.

Para alterar a data da lista, prima = OPTIONS e seleccione Alterar dia. Na lista, seleccione o dia que deseja e prima OK.

2. Com o programa realçado, prima - Gravar . O televisor adiciona algum tempo para a memória intermédia no final do programa. Pode adicionar alguma memória intermédia extra, se necessário.

Se pretender gravar um programa quando não estiver presente, não se esqueça de deixar o televisor em modo

# de espera e o disco rígido USB ligado.

### Lista de gravações

Para ver a lista de gravações e gravações programadas, prima , seleccione **o Gravações** e prima OK.

Nesta lista, pode seleccionar uma gravação para ver, remover programas gravados, ajustar a hora do fim de uma gravação a decorrer ou verificar o espaço livre no disco.

Remover uma gravação programada do guia de TV ou da lista de gravações

- Prima - Lista para abrir a lista e, em seguida,  $prime \rightarrow$ .

- No Guia de TV, seleccione uma gravação programada e, em seguida, prima Canc. gravação.

# Especificidades

- Durante a gravação de um programa, pode assistir a um programa gravado anteriormente.

- Durante a gravação, não pode mudar de canal de TV.

- Durante a gravação, não pode colocar a emissão de TV em pausa.

- Para a função Gravar, as emissoras precisam de uma definição do relógio fiável. Se alterar o relógio do televisor manualmente, as gravações podem falhar.

# $\overline{123}$ Ver uma gravação

Para ver uma gravação. . .

1. Prima, seleccione **de** Gravações e prima OK. 2. Na lista, seleccione a gravação que pretende e prima (Reproduzir) para iniciar a reprodução. Pode utilizar os botões  $\rightarrow$  (Avanço),  $\rightarrow$  (Retrocesso),  $\parallel$ (Pausa) ou (Parar) do telecomando.

#### Gravação falhou

Se uma gravação programada tiver sido impedida pela emissora ou se a emissão tiver sido interrompida, a gravação é marcada como Falhou.

# <span id="page-32-0"></span>13 Definições

#### <span id="page-32-1"></span> $\frac{1}{13.1}$

# Imagem

## Estilo de imagem

Para ajustar facilmente a imagem, pode seleccionar uma predefinição com a opção Estilo de imagem.

1. Quando estiver a ver um canal de televisão, prima OPTIONS para abrir o menu Opções. 2. Seleccione Imagem e som na barra de menus e

seleccione Estilo de imagem.

3. Seleccione um estilo e prima OK.

Os estilos de imagem disponíveis são . . .

- Pessoal As suas preferências ajustadas nas Definições rápidas de imagem
- Vivo Ideal para a visualização durante o dia
- Natural Definições para imagens naturais
- Filme Ideal para ver filmes

- Poupança de energia - Definições para eficiência energética

- Padrão - Definições de fábrica

- Fotografia - Ideal para ver fotografias

#### Ajustar um estilo de imagem

Para ajustar um estilo de imagem. . .

- 1. Seleccione o estilo e prima OK.
- 2. Prima  $\bigcap$ , seleccione Configuração e prima OK.

3. Seleccione Definições de TV, navegue até à

definição em questão e ajuste-a.

4. Prima  $\rightarrow$ , repetidamente se necessário, para fechar o menu.

Para repor os valores originais do estilo de imagem . .

. 1. Prima , seleccione Configuração e prima OK. 2. Seleccione Definições de TV > Imagem > Estilo de imagem e seleccione o estilo que deseja repor. 3. Seleccione Restaurar estilo e prima OK. O estilo é restaurado.

#### Vívido

Se o Estilo de imagem for alterado para Vivo sempre que liga o televisor, o televisor está definido para Loja. Trata-se de uma definição destinada à promoção do televisor em lojas.

Para definir o televisor para a utilização em Casa. . .

1. Prima  $\bigwedge$ , seleccione Configuração e prima OK.

2. Seleccione Definições de TV > Definições gerais > Localização e prima OK.

3. Seleccione Casa e prima OK.

4. Prima  $\rightarrow$ , repetidamente se necessário, para fechar o menu.

# Definições de imagem

#### Contraste da retroiluminação

A opção Contraste da retroiluminação permite ajustar o brilho da retroiluminação do ecrã.

Para ajustar o nível. . .

- 1. Prima  $\bigwedge$ , seleccione Configuração e prima OK.
- 2. Seleccione Definições de TV > Imagem >

#### Contraste da retroiluminação.

3. Prima  $\blacktriangleright$  (direita) e ajuste o valor com  $\blacktriangle$  (cima) ou (baixo).

4. Prima  $\rightarrow$ , repetidamente se necessário, para fechar o menu.

Cor

A opção Cor permite ajustar a saturação de cor da imagem.

Para ajustar a cor. . .

- 1. Prima , seleccione Configuração e prima OK.
- 2. Seleccione Definições de TV > Imagem > Cor.
- 3. Prima  $\blacktriangleright$  (direita) e ajuste o valor com  $\blacktriangle$  (cima) ou
- (baixo).

4. Prima  $\rightarrow$ , repetidamente se necessário, para fechar o menu.

#### Nitidez

A opção Nitidez permite ajustar o nível de nitidez dos detalhes subtis da imagem.

Para ajustar a nitidez. . .

- 1. Prima  $\bigcap$ , seleccione Configuração e prima OK.
- 2. Seleccione Definições de TV > Imagem > Nitidez.
- 3. Prima  $\blacktriangleright$  (direita) e ajuste o valor com  $\blacktriangle$  (cima) ou (baixo).
- 

4. Prima  $\rightarrow$ , repetidamente se necessário, para fechar o menu.

#### Redução de ruído

A opção Redução ruído permite seleccionar o valor da redução de ruído para a imagem.

Para definir a redução de ruído. . .

1. Prima  $\bigwedge$ , seleccione Configuração e prima OK.

2. Seleccione Definições de TV > Imagem > Redução ruído.

3. Prima (direita) e seleccione Desligado, Mínimo, Médio ou Máximo.

4. Prima  $\rightarrow$ , repetidamente se necessário, para fechar o menu.

#### Redução artefacto MPEG

A opção Redução artefacto MPEG permite suavizar as transições digitais na imagem. Os artefactos MPEG são visíveis principalmente como pequenos blocos ou margens irregulares nas imagens.

Para reduzir os artefactos MPEG. . .

1. Prima **A**, seleccione **Configuração** e prima **OK**.

2. Seleccione Definições de TV > Imagem > Redução artefacto MPEG.

3. Prima ► (direita) e seleccione Ligado ou Desligado.

4. Prima  $\rightarrow$ , repetidamente se necessário, para fechar o menu.

Definições avançadas de imagem

#### Gama

A opção Gama permite ajustar a definição não linear para a luminância e o contraste de imagens.

Para ajustar o nível. . .

1. Prima  $\bigwedge$ , seleccione Configuração e prima OK.

- 2. Seleccione Definições de TV > Imagem > Avançado > Gama.
- 3. Prima  $\blacktriangleright$  (direita) e ajuste o valor com  $\blacktriangle$  (cima) ou (baixo).

4. Prima  $\rightarrow$ , repetidamente se necessário, para fechar o menu.

#### Tonalidade

Com a opção Tonalidade pode alterar o equilíbrio das cores.

Para seleccionar uma predefinição. . .

1. Prima , seleccione Configuração e prima OK.

2. Seleccione Definições de TV > Imagem > Avançado > Tonalidade.

<span id="page-33-0"></span>3. Prima (direita) e seleccione Normal, Forte ou Fraco. Seleccione Personalizado se desejar ajustar uma definição própria da temperatura da cor. 4. Prima  $\rightarrow$ , repetidamente se necessário, para fechar o menu.

#### Tonalidade personalizada

A opção Tonldd personliz. permite definir a temperatura da cor. Para definir uma tonalidade personalizada, primeiro seleccione Personalizado na definição Tonalidade para que seja apresentado o menu Tonldd personliz. A tonalidade personalizada é uma definição destinada a utilizadores experientes.

Para definir uma temperatura da cor personalizada. . .

- 1. Prima  $\bigwedge$ , seleccione Configuração e prima OK.
- 2. Seleccione Definições de TV > Imagem >

#### Avançado > Tonldd personliz.

3. Prima (direita).

4. Seleccione uma definição com as teclas de seta (WP significa ponto branco e BL significa nível de pretos).

5. Prima OK para confirmar uma definição. Também pode seleccionar uma das predefinições neste menu. 6. Prima  $\rightarrow$ , repetidamente se necessário, para fechar o menu.

#### Contraste de vídeo

A opção Contrst. vídeo permite diminuir o intervalo do contraste de vídeo.

Para ajustar o nível. . .

- 1. Prima  $\bigcap$ , seleccione Configuração e prima OK.
- 2. Seleccione Definições de TV > Imagem > Avançado > Contrst. vídeo.
- 3. Prima  $\blacktriangleright$  (direita) e ajuste o valor com  $\blacktriangle$  (cima) ou  $\blacktriangledown$ (baixo).

4. Prima  $\rightarrow$ , repetidamente se necessário, para fechar o menu.

#### Luminosidade

A opção Luminosidade permite definir o nível de brilho do sinal da imagem. A definição Luminosidade destina-se apenas a utilizadores especializados. Aconselhamos os nossos utilizadores não especializados a ajustar o brilho com a definição Contraste da retroiluminação.

Para ajustar o nível. . .

- 1. Prima  $\bigwedge$ , seleccione Configuração e prima OK.
- 2. Seleccione Definições de TV > Imagem >
- Avançado > Luminosidade.
- 3. Prima  $\blacktriangleright$  (direita) e ajuste o valor com  $\blacktriangle$  (cima) ou (baixo).

4. Prima  $\rightarrow$ , repetidamente se necessário, para fechar o menu.

### $13.2$

# Jogo ou computador

Pode mudar o televisor para a definição de imagem ideal para jogos ou para utilizar o televisor como um monitor de computador. Há uma definição diferente para Jogo ou Computador. Se um dispositivo tiver o tipo correcto definido no menu Fonte - Consola jogos ou Computador - o televisor muda automaticamente para a definição ideal quando o utilizador muda para o dispositivo. Se a definição for alterada manualmente, não se esqueça de a desactivar quando voltar a ver TV ou mudar para outro dispositivo conectado.

Para mudar a definição manualmente. . .

1. Prima  $\bigwedge$ , seleccione Configuração e prima OK.

2. Seleccione Definições de TV > Imagem > Avançado > Estilo de actividade.

3. Seleccione Jogo, Computador ou TV. A definição TV volta a activar as definições de imagem para ver TV.

4. Prima  $\rightarrow$ , repetidamente se necessário, para fechar o menu.

# <span id="page-34-0"></span>13.3 Formato e margens

# Formato de imagem

Se forem apresentadas barras pretas na parte superior e inferior ou em ambos os lados da imagem, pode ajustar o formato da imagem de modo a preencher o ecrã.

Para alterar o formato de imagem . . .

1. Quando estiver a ver um canal de TV, prima  $\blacksquare$  para abrir o menu Formato de imagem.

2. Seleccione um formato da lista e prima OK.

### Limites do ecrã

A opção Contornos do ecrã permite aumentar ligeiramente a imagem para ocultar os limites com distorção.

Para ajustar os limites. . .

- 1. Prima , seleccione Configuração e prima OK.
- 2. Seleccione Definições de TV > Imagem > Formato

#### e margens > Contornos ecrã.

3. Prima  $\blacktriangleright$  (direita) e ajuste o valor com  $\blacktriangle$  (cima) ou (baixo).

4. Prima  $\rightarrow$ , repetidamente se necessário, para fechar o menu.

# <span id="page-34-1"></span>13.4 Som

### Estilo de som

Para ajustar facilmente o som, pode seleccionar uma predefinição com a opção Estilo de som.

1. Quando estiver a ver um canal de televisão, prima OPTIONS para abrir o menu Opções.

2. Seleccione Imagem e som na barra de menus e seleccione Estilo de som.

3. Seleccione um Estilo de som e prima OK.

Estilos de som . . .

- Pessoal As suas selecções pessoais efectuadas em Personalizar imagem e som
- Original Definições de fábrica
- Filme Ideal para ver filmes
- Notícias Ideal para a voz
- Música Ideal para ouvir música
- Jogo Ideal para jogos

#### Ajustar um estilo de som

Para ajustar um estilo de som. . .

- 1. Seleccione o estilo e prima OK.
- 2. Prima  $\bigwedge$ , seleccione Configuração e prima OK.
- 3. Seleccione Definições de TV, navegue até à definição em questão e ajuste-a.

4. Prima  $\rightarrow$  para fechar o menu e guardar a sua definição.

Para repor os valores originais do estilo de som . . .

1. Prima , seleccione Configuração e prima OK.

2. Seleccione Definições de TV > Som > Restaurar estilo.

# Definições de som

#### Graves

A opção Graves permite ajustar o nível dos tons baixos do som.

Para ajustar o nível. . .

- 1. Prima  $\bigwedge$ , seleccione Configuração e prima OK.
- 2. Seleccione Definições de TV > Som > Graves.
- 3. Prima  $\blacktriangleright$  (direita) e ajuste o valor com  $\blacktriangle$  (cima) ou
- (baixo).

4. Prima  $\rightarrow$ , repetidamente se necessário, para fechar o menu.

#### Agudos

A opção Agudos permite ajustar o nível dos tons altos do som.

Para ajustar o nível. . .

- 1. Prima  $\bigcap$ , seleccione Configuração e prima OK.
- 2. Seleccione Definições de TV > Som > Agudos.
- 3. Prima  $\blacktriangleright$  (direita) e ajuste o valor com  $\blacktriangle$  (cima) ou
- (baixo).

4. Prima  $\rightarrow$ , repetidamente se necessário, para fechar o menu.

#### Modo surround

O Modo Surround permite definir o efeito sonoro dos altifalantes do televisor.

Para definir o modo surround. . .

- 1. Prima , seleccione Configuração e prima OK.
- 2. Seleccione Definições de TV > Som > Modo

#### Surround.

3. Prima (direita) e seleccione Estéreo, Incredible **Surround** 

4. Prima , repetidamente se necessário, para fechar o menu.

#### Volume dos auscultadores

A opção Volume dos auscultadores permite-lhe definir em separado o volume de uns auscultadores conectados.

Para ajustar o volume. . .

1. Prima  $\equiv$  OPTIONS e seleccione Imagem e som na barra de menus.

2. Prima  $\blacktriangleright$  (direita), seleccione Vol. auscult. e prima OK.

3. Prima  $\triangle$  (cima) ou  $\blacktriangledown$  (baixo) para ajustar o volume.

4. Prima  $\rightarrow$ , repetidamente se necessário, para fechar o menu.

#### Definições de som avançadas

#### Nivelação automática de volume

A opção Ajuste automático do volume permite definir o televisor para corrigir automaticamente diferenças de volume repentinas. Normalmente, isto acontece no início de anúncios publicitários ou quando muda de canal.

Para activar ou desactivar. . .

- 1. Prima  $\bigwedge$ , seleccione Configuração e prima OK.
- 2. Seleccione Definições de TV > Som > Avançado > Ajuste automático do volume.

3. Prima  $\blacktriangleright$  (direita) e seleccione Ligado ou Desligado.

4. Prima  $\rightarrow$ , repetidamente se necessário, para fechar o menu.

#### Altifalantes TV

Pode enviar o som do televisor para um dispositivo de áudio ligado - um sistema de cinema em casa ou um sistema de áudio. A opção Altifalantes do TV permite seleccionar onde pretende ouvir o som do televisor e como pretende controlá-lo. - Se seleccionar Desligado, desliga

permanentemente os altifalantes do televisor. - Se seleccionar Ligado, os altifalantes do televisor estão sempre ligados.

Com um dispositivo de áudio ligado com HDMI CEC, pode utilizar uma das definições EasyLink. - Se seleccionar EasyLink, o televisor envia o som do televisor para o dispositivo áudio. O televisor

desligará os respectivos altifalantes quando o dispositivo estiver a reproduzir som.

- Se seleccionar Inic auto EasyLink, o televisor liga o dispositivo áudio, envia o som do televisor para o dispositivo e desliga os altifalantes do televisor. Com as opções EasyLink ou Início automático do EasyLink seleccionadas, continua a poder mudar para os altifalantes do televisor ou do dispositivo no menu Imagem e som.

Para definir os altifalantes do televisor. . .

1. Prima  $\bigwedge$ , seleccione Configuração e prima OK. 2. Seleccione Definições de TV > Som > Avançado > Altifal. TV.

3. Prima (direita) e seleccione Desligado, Ligado, EasyLink ou Inic auto EasyLink.

4. Prima  $\rightarrow$ , repetidamente se necessário, para fechar o menu.

Para mudar directamente os altifalantes. . .

1. Enquanto vê televisão, prima  $\equiv$  OPTIONS e seleccione Imagem e som.

2. Seleccione Altifal. e seleccione TV ou Amplificador (dispositivo áudio).

3. Prima  $\rightarrow$ , repetidamente se necessário, para fechar o menu.

#### Som cristalino

O Clear Sound permite melhorar o som para as vozes. Ideal para programas de notícias. Pode activar ou desactivar o melhoramento de voz.

Para activar ou desactivar. . .

1. Prima  $\bigwedge$ , seleccione Configuração e prima OK.

2. Seleccione Definições de TV > Som > Avançado > Clear Sound.

3. Prima  $\blacktriangleright$  (direita) e seleccione Ligado ou Desligado.

4. Prima  $\rightarrow$ , repetidamente se necessário, para fechar o menu.

#### HDMI1-ARC

Se não precisar de um ARC (Audio Return Channel) em nenhuma das ligações HDMI, pode desligar o sinal ARC.

#### Formato da saída de áudio

A opção Formato da saída de áudio permite-lhe definir o sinal de saída de áudio do televisor de acordo com as capacidades de processamento de som do seu sistema de cinema em casa.

#### Nivelamento da saída de áudio

O nivelamento da saída de áudio permite-lhe nivelar o volume de som do sistema de cinema em casa com o volume do televisor quando alternar entre um e outro.

#### Atraso de saída de áudio

Se definir um atraso na sincronização de áudio no seu sistema de cinema em casa para sincronizar o som com a imagem, tem de desligar o Atraso de saída de áudio do televisor.

#### Correcção da saída de áudio

Se não puder definir um atraso no sistema de cinema em casa, pode definir um atraso no televisor com a função Correcção da saída de áudio.

## Altifalantes

#### <span id="page-36-0"></span>Sistema de Cinema em Casa

Pode enviar o som do televisor para um dispositivo áudio ligado - um Sistema de cinema em casa ou um sistema de áudio.

Pode seleccionar onde pretende ouvir o som do televisor e a forma como pretende controlá-lo. - Se seleccionar Desligado, desliga permanentemente os altifalantes do televisor. - Se seleccionar Altifal. TV, os altifalantes do televisor permanecem sempre ligados.

Com um dispositivo de áudio ligado com HDMI CEC, pode utilizar uma das definições EasyLink.

- Se seleccionar EasyLink, o televisor envia o som do televisor para o dispositivo áudio. O televisor desligará os respectivos altifalantes quando o dispositivo estiver a reproduzir som.

- Se seleccionar Inic auto EasyLink, o televisor liga o dispositivo áudio, envia o som do televisor para o dispositivo e desliga os altifalantes do televisor. Mesmo com as opções EasyLink ou Início automático do EasyLink seleccionadas, pode mudar para os altifalantes do televisor, se necessário.

Para definir os altifalantes do televisor. . .

1. Prima , seleccione Configuração e prima OK. 2. Seleccione Definições de TV > Som > Saída de som.

3. Prima (direita) e seleccione Desligado, Altifal. TV, EasyLink ou Inic auto EasyLink.

4. Prima  $\rightarrow$  repetidamente se necessário, para fechar o menu.

Para mudar directamente para os altifalantes. . .

1. Enquanto vê televisão, prima  $\bullet$ .

2. Seleccione Altifal. e seleccione TV ou Amplificador (sistema áudio).

3. Prima  $\rightarrow$ , repetidamente se necessário, para fechar o menu.

#### Posicionamento do televisor

Durante a primeira instalação, esta definição é regulada para Num suporte de TV ou Montado na parede. Se tiver alterado o posicionamento do televisor entretanto, deve ajustar esta definição de forma correspondente para garantir a melhor reprodução do som.

- 1. Prima  $\bigcap$ , seleccione Configuração e prima OK.
- 2. Seleccione Definições de TV > Definições gerais > Posicionamento do TV e prima OK.
- 3. Seleccione Num suporte de TV ou Montado na parede e prima OK.

4. Prima  $\rightarrow$ , repetidamente se necessário, para fechar o menu.

#### $\overline{13.5}$

# Ambilight (para os modelos de televisor 6300)

### Estilo de Ambilight

O Ambilight pode ter um modo dinâmico ou um modo estático.

Com o modo Dinâmico, o televisor acompanha as cores da imagem do ecrã.

Com Estático, o Ambilight tem uma cor estática constante. Pode criar a sua própria cor estática para o Ambilight.

Para seleccionar um modo Ambilight. . .

- 1. Prima  $\bigcap$ , seleccione Configuração e prima OK.
- 2. Seleccione Definições de TV > Ambilight > Modo Ambilight.
- 3. Seleccione Dinâmico ou Estático.

4. Prima  $\rightarrow$ , repetidamente se necessário, para fechar o menu.

Para seleccionar uma cor estática. . .

1. Prima  $\bigcap$ , seleccione Configuração e prima OK. 2. Seleccione Definições de TV > Ambilight > Modo Ambilight > Estático e prima OK.

3. Seleccione a cor da paleta de cores. Prima OK para confirmar.

4. Prima  $\rightarrow$ , repetidamente se necessário, para fechar o menu.

# Brilho Ambilight

A opção Luminosidade Ambilight permite definir o nível de brilho do Ambilight.

Para ajustar o nível. . .

1. Prima  $\bigcap$ , seleccione Configuração e prima OK.

2. Seleccione Definições de TV > Ambilight > Luminosidade.

3. Prima OK e ajuste o valor com  $\triangle$  (cima) ou  $\blacktriangledown$ (baixo).

4. Prima  $\rightarrow$ , repetidamente se necessário, para fechar o menu.

## Saturação do Ambilight

A opção Saturação do Ambilight permite definir o nível de saturação do Ambilight.

Para ajustar o nível. . .

1. Prima  $\bigcap$ , seleccione Configuração e prima OK.

2. Seleccione Definições de TV > Ambilight > Saturação.

3. Prima OK e ajuste o valor com  $\triangle$  (cima) ou  $\blacktriangledown$ (baixo).

4. Prima  $\rightarrow$ , repetidamente se necessário, para fechar o menu.

### Velocidade dinâmica

A opção Dinâmico permite definir a velocidade a que o Ambilight responde às imagens no ecrã. Ajuste a velocidade com a opção Descontr. ou Dinâmico. O modo Ambilight tem de ser definido para Dinâmico antes de poder ajustar a velocidade para Dinâmico.

Para ajustar a velocidade. . .

- 1. Prima  $\bigwedge$ , seleccione Configuração e prima OK.
- 2. Seleccione Definições de TV > Ambilight > Dinâmico.
- 3. Prima  $\blacktriangleright$  (direita) e ajuste o valor com  $\blacktriangle$  (cima) ou (baixo).

4. Prima  $\bigoplus$ , repetidamente se necessário, para fechar o menu.

# Definições avançadas do Ambilight

#### Cor da parede

A opção Cor da parede permite neutralizar a influência exercida por uma parede colorida sobre as cores do Ambilight. Seleccione a cor da parede atrás do televisor e este modificará as cores do Ambilight para estas serem apresentadas da forma correcta.

Para seleccionar uma cor da parede. . .

1 - Prima  $\bigwedge$ , seleccione Configuração e prima OK.

#### 2 - Seleccione Definições de TV > Ambilight > Avançado > Cor da parede.

3 - Seleccione a amostra de cor que corresponde à cor da parede atrás do televisor e prima OK. 4 - Prima →, repetidamente se necessário, para fechar o menu.

#### Desligar o televisor

A opção Desligar com o televisor permite definir o Ambilight para se desligar imediatamente ou para desvanecer lentamente quando desliga o televisor. O desvanecimento lento fornece-lhe algum tempo para ligar as luzes da sua sala de estar.

Para seleccionar a opção para desligar o televisor. . .

- 1 Prima , seleccione Configuração e prima OK.
- 2 Seleccione Definições de TV > Ambilight > Avançado > Desligar TV.

3 - Seleccione Esbater até desligar ou Desactivação imediata.

4 - Prima , repetidamente se necessário, para fechar o menu.

# Especificações

#### <span id="page-38-1"></span> $\frac{1}{14.1}$

<span id="page-38-0"></span> $\overline{14}$ 

# Ambiental

### Economizar energia

As Definições Eco agrupam as definições do televisor que ajudam a proteger o meio ambiente.

Enquanto estiver a ver canais de TV, prima  $\rightarrow$  para abrir as Definições Eco.

As definições activas estão marcadas com um  $\blacksquare$ . Pode marcar ou desmarcar cada definição com a tecla OK.

Prima — novamente para fechar as Definições Eco.

#### Economizador de energia

Este estilo de imagem define a imagem da forma ideal em termos de consumo de energia.

#### Desligar ecrã

Se estiver apenas a ouvir música, pode desligar o ecrã do televisor para poupar energia.

Seleccione Ecrã desligado e prima OK. Para ligar novamente o ecrã, prima qualquer tecla do telecomando.

#### Desligar automaticamente

Se não premir nenhum botão do telecomando durante um período de 4 horas ou se o televisor não receber nenhum sinal durante 10 minutos, o televisor desliga-se automaticamente para poupar energia. Se utilizar o televisor como monitor ou utilizar um receptor digital para ver televisão (uma set top box - STB) e, consequentemente, não utilizar o telecomando do televisor, deve desactivar a função para desligar automaticamente.

Para além das definições ecológicas, o seu televisor também possui tecnologia amiga do ambiente relacionada com o consumo de energia.

#### Desligar dispositivos inactivos

Desligue os dispositivos compatíveis com EasyLink HDMI-CEC (Consumer Electronic Control - Controlo de Electrónica de Consumo) ligados que se encontram inactivos.

#### Gestão de energia

A gestão avançada de energia deste televisor assegura uma gestão da energia mais eficiente. Poderá verificar como as suas definições pessoais do televisor, o nível de brilho das actuais imagens no ecrã e as condições de luminosidade circundantes determinam o consumo de energia relativo. Para verificar o consumo de energia relativo. . .

1. Prima , seleccione Configuração e prima OK.

2. Seleccione Ver demo > Demonstração do Active Control e prima OK.

3. Seleccione a definição para verificar os valores correspondentes.

### Rótulo energético europeu

O rótulo energético europeu informa-o sobre a classe de eficiência energética deste produto. Quanto mais ecológica for a classe de eficiência energética deste produto, menor é o seu consumo de energia. No rótulo, pode encontrar a classe de eficiência energética, o consumo médio de energia deste produto quando em utilização e o consumo médio de energia durante 1 ano. Pode também encontrar os valores relativos ao consumo de energia deste produto no Web site da Philips para o seu país em www.philips.com/TV

### Fim de utilização

#### Eliminação de pilhas e do produto usado

O produto foi concebido e fabricado com materiais e componentes de alta qualidade, que podem ser reciclados e reutilizados.

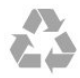

Quando este símbolo de um caixote de lixo com um traço por cima constar de um produto, significa que esse produto está abrangido pela Directiva Europeia 2002/96/CE.

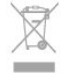

Informe-se acerca do sistema local de recolha de resíduos relativamente a produtos eléctricos e electrónicos.

Aja em conformidade com as regras locais e não elimine os seus produtos usados juntamente com os resíduos domésticos comuns. A eliminação correcta do seu produto usado ajuda a prevenir potenciais consequências nocivas para o ambiente e para a saúde pública.

O produto contém pilhas abrangidas pela Directiva Europeia 2006/66/CE, que não podem ser eliminadas juntamente com o lixo doméstico.

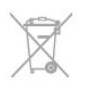

Informe-se acerca das regras locais quanto à recolha selectiva de pilhas, uma vez que a eliminação

correcta ajuda a prevenir consequências nocivas para o ambiente e para a saúde pública.

#### <span id="page-39-0"></span> $\frac{1}{4.2}$

# Recepção para os modelos PxH/PxT

- Entrada da antena: coaxial de 75 Ohm (IEC75)

- Bandas do sintonizador: Hiperbanda; S-Channel; UHF; VHF

- DVB: DVB-T (terrestre, antena) COFDM 2K/8K; DVB-T2: apenas para tipos de TV ". . . T/12"; DVB-C (cabo) **OAM** 

- Reprodução de vídeo analógica: NTSC; SECAM; PAL - Reprodução de vídeo digital: MPEG2 SD/HD (ISO/IEC 13818-2); MPEG4 SD/HD (ISO/IEC 14496-10)

- Reprodução de áudio digital (ISO/IEC 13818-3)

## <span id="page-39-1"></span> $\frac{1}{14}$ Visor

### <span id="page-39-2"></span>Tipo

Tamanho do ecrã na diagonal:

- 22Pxx4000: 51 cm/20 pol.
- 24Pxx4000: 56 cm/22 pol.
- 24Pxx5210: 56 cm/22 pol.
- 32Pxx4100: 81 cm/32 pol.
- 40Pxx4100: 102 cm/40 pol.
- 48Pxx4100: 122 cm/48 pol.
- 32Pxx4200: 81 cm/32 pol.
- 40Pxx4200: 102 cm/40 pol.
- 40Pxx6300: 102 cm/40 pol.
- 48Pxx6300: 122 cm/48 pol.
- 55Pxx6300: 140 cm/55 pol.

Resolução do ecrã:

- PFxxxxx: 1920x1080p
- PHxxxxx: 1366x768p

### <span id="page-39-3"></span>Resoluções de ecrã

Formatos de computador - HDMI (Resolução frequência de actualização) 640 x 480 - 60 Hz 800 x 600 - 60 Hz 1024 x 768 - 60 Hz 1280 x 720 - 60 Hz 1280 x 768 - 60 Hz 1280 x 1024 - 60 Hz 1360 x 768 - 60 Hz

1680 x 1050 - 60 Hz\* 1920 x 1080 - 60 Hz\*

Formatos de computador - VGA (Resolução frequência de actualização) 640 x 480 - 60 Hz 800 x 600 - 60 Hz 1024 x 768 - 60 Hz 1280 x 1024 - 60 Hz 1360 x 768 - 60 Hz 1920 x 1080 - 60 Hz\*

Formatos de vídeo (Resolução - frequência de actualização) 480i - 60 Hz 480p - 60 Hz 576i - 50 Hz 576p - 50 Hz 720p - 50 Hz, 60 Hz 1080i - 50 Hz, 60 Hz 1080p - 24 Hz, 25 Hz, 30 Hz, 50 Hz, 60 Hz

\* Apenas para determinados modelos.

# 14.4 Alimentação

As especificações do produto estão sujeitas a alterações sem aviso prévio. Para obter mais especificações deste produto, visite [www.philips.com/support](http://www.philips.com/support)

#### Alimentação

- Corrente eléctrica: 220-240 V CA +/-10%
- Temperatura ambiente: 5 °C a 35 °C
- Consumo de energia em espera: inferior a 0,3 W
- Funções de poupança de energia: modo eco,

desactivar imagem (para rádio), desligar automático, menu Definições eco.

O consumo de energia indicado na etiqueta do produto refere-se ao consumo deste produto durante uma utilização doméstica comum (IEC 62087 Ed.2). O consumo de energia máximo, indicado entre parênteses, é utilizado para a segurança eléctrica (IEC 60065 Ed. 7.2).

#### $\frac{1}{4.5}$

# Dimensão e peso

#### 22Pxx4000

- sem suporte para o televisor: Largura 445,1 mm - Altura 269,7 mm - Profundidade 45,7 mm - Peso ±2,67 kg

- com suporte para o televisor: Largura 445,1 mm - Altura 279,3 mm - Profundidade

#### 112 mm - Peso ±2,7 kg

#### 24Pxx4000

- sem suporte para o televisor: Largura 559 mm - Altura 335,8 mm - Profundidade 54,1 mm - Peso ±3,2 kg

- com suporte para o televisor: Largura 559 mm - Altura 344 mm - Profundidade 112 mm - Peso ±3,23 kg

#### 24Pxx5210

- sem suporte para o televisor: Largura 548,7 mm - Altura 323,1 mm - Profundidade 37,1 mm - Peso ±3,1 kg

- com suporte para o televisor: Largura 548,7 mm - Altura 336 mm - Profundidade 99,8 mm - Peso ±3,15 kg

#### 32PFx4100, 32PHx4100/12, 32PHx4100/88, 32Pxx4200

<span id="page-40-0"></span>- sem suporte para o televisor: Largura 726,5 mm - Altura 425,4 mm - Profundidade 76,8 mm - Peso ±4,82 kg

- com suporte para o televisor: Largura 726,5 mm - Altura 464,4 mm - Profundidade 181 mm - Peso ±5,06 kg

#### 32PHT4100/60

- sem suporte para o televisor: Largura 732,5 mm - Altura 428,1 mm - Profundidade 76,8 mm - Peso ±5,2 kg

- com suporte para o televisor: Largura 732,5 mm - Altura 461,9 mm - Profundidade 180,9 mm - Peso ±5,5 kg

#### 40Pxx4100, 40Pxx4200

- sem suporte para o televisor: Largura 918 mm - Altura 531,5 mm - Profundidade 76,8 mm - Peso ±8,3 kg

- com suporte para o televisor: Largura 918 mm - Altura 570,4 mm - Profundidade 255,9 mm - Peso ±8,87 kg

#### 48Pxx4100

- sem suporte para o televisor: Largura 1081,8 mm - Altura 623,4 mm - Profundidade 77,8 mm - Peso ±12,2 kg

- com suporte para o televisor: Largura 1081,8 mm - Altura 662,7 mm - Profundidade 255,96 mm - Peso ±12,8 kg

#### 40Pxx6300

- sem suporte para o televisor: Largura 911 mm - Altura 528,3 mm - Profundidade 47,7 mm - Peso ±9,26 kg

<span id="page-40-1"></span>- com suporte para o televisor:

Largura 911 mm - Altura 591,6 mm - Profundidade 241,5 mm - Peso ±12 kg

#### 48Pxx6300

- sem suporte para o televisor: Largura 1079,4 mm - Altura 623,1 mm - Profundidade 48,3 mm - Peso ±12,3 kg

- com suporte para o televisor: Largura 1079,4 mm - Altura 686,2 mm - Profundidade 263,6 mm - Peso ±16 kg

#### 55Pxx6300

- sem suporte para o televisor: Largura 1235 mm - Altura 710,6 mm - Profundidade 48 mm - Peso ±17 kg

- com suporte para o televisor: Largura 1235 mm - Altura 776,7 mm - Profundidade 279 mm - Peso ±20,5 kg

#### $\overline{14.6}$

# Conectividade para Pxx4100, Pxx4200

#### Para PxK4100, PxK4200

#### Parte posterior do televisor

- HDMI 1 ARC: HDMI Audio Return Channel
- $-$  HDMI 2
- SERV. U: entrada de assistência
- SCART (RGB/CVBS): adaptador SCART
- AUDIO IN (DVI/VGA): minificha estéreo de 3,5 mm
- DIGITAL AUDIO OUT: SPDIF
- TV ANTENNA: coaxial de 75 ohm (IEC)
- Satélite

#### Parte lateral do televisor

- CI: Interface comum
- USB
- Auscultadores: minificha estéreo de 3,5 mm

#### Para PxH4100/PxT4100, PxH4200/PxT4200

#### Parte posterior do televisor

- HDMI 1 ARC: HDMI Audio Return Channel
- $-$  HDMI 2
- SERV. U: entrada de assistência
- SCART (RGB/CVBS): adaptador SCART
- AUDIO IN (DVI/VGA): minificha estéreo de 3,5 mm
- DIGITAL AUDIO OUT: SPDIF
- TV ANTENNA: coaxial de 75 ohm (IEC)

#### Parte lateral do televisor

- CI: Interface comum
- USB
- Auscultadores: minificha estéreo de 3,5 mm

# $\frac{1}{47}$ Som

- Mono/Estéreo

- Melhoramento do som: Incredible Surround, Clear Sound

- Potência de saída: Pxx4000: 6 W (RMS a 10% THD) Pxx5210: 10 W (RMS a 10% THD) Pxx4100/60: 10 W (RMS a 10% THD) Pxx4100/12: 16 W (RMS a 10% THD) Pxx4100/88: 16 W (RMS a 10% THD) Pxx4200: 16 W (RMS a 10% THD) Pxx6300: 20 W (RMS a 15% THD)

# <span id="page-41-0"></span> $14.8$ Multimédia

Nota: os nomes de ficheiros multimédia não podem ultrapassar os 128 caracteres.

Ligações multimédia suportadas

- USB 2.0 (FAT/FAT 32/NTFS): ligue apenas dispositivos USB que consumam 500 mA de energia ou menos.

#### Ficheiros de imagem suportados

- JPEG: \*.jpg, \*.jpeg

- PNG: \*.png.jpg

Ficheiros de áudio suportados - MPEG1: \*.mp3

Ficheiros de vídeo suportados - \*.avi, \*.mp4, \*.mov, \*.mkv, \*.mpg, \*.mpeg

#### Formato de legendas suportado

- SRT: suporte de vários idiomas

# <span id="page-42-0"></span>15 Software

<span id="page-42-1"></span> $15.1$ 

# Actualização do software

# Actualização via USB

<span id="page-42-3"></span>Poderá ser necessário actualizar o software do televisor. Precisa de um computador e um dispositivo de memória USB para carregar o software para o televisor. Utilize um dispositivo de memória USB com 256 MB de espaço livre. Certifique-se de que a protecção contra escrita está desactivada.

#### 1. Iniciar a actualização no televisor

Para iniciar a actualização de software. . . Prima  $\bigcap$ , seleccione Configuração e prima OK. Seleccione Actualizar software > USB e prima OK.

#### 2. Identificar o televisor

Introduza o dispositivo de memória USB numa das ligações USB do televisor.

Seleccione Iniciar e prima OK. É gravado um ficheiro de identificação no dispositivo de memória USB.

#### 3. Transferir o software do televisor

Introduza o dispositivo de memória USB no seu computador.

No dispositivo USB, encontre o ficheiro update.htm e clique duas vezes neste.

Clique em Enviar ID.

Se estiver disponível novo software, transfira o ficheiro .zip.

Após a transferência, descomprima e copie o ficheiro autorun.upg para o dispositivo de memória USB. Não coloque este ficheiro numa pasta.

4. Actualizar o software do televisor

Introduza o dispositivo de memória USB novamente no televisor. A actualização começa

automaticamente.

O televisor desliga-se durante 10 segundos e volta a ligar-se. Aguarde.

#### Não . . .

- utilize o telecomando
- retire o dispositivo de memória USB do televisor

<span id="page-42-2"></span>Se houver uma falha eléctrica durante a actualização, não retire o dispositivo de memória USB do televisor. Quando a energia for reposta, a actualização será retomada.

# $15.2$ Versão do software

Para ver a versão actual do software do televisor. . .

- 1. Prima  $\bigwedge$ , seleccione Configuração e prima OK.
- 2. Seleccione Definições de software e prima OK.

3. Seleccione Inf. software actual e consulte a versão de lançamento.

4. Prima  $\rightarrow$ , repetidamente se necessário, para fechar o menu.

#### 15.3

# Software de fonte aberta

Este televisor contém software de fonte aberta. A TP Vision Europe B.V. disponibiliza-se a fornecer, mediante pedido, uma cópia do código-fonte completo correspondente para pacotes de software de fonte aberta com direitos de autor, utilizados neste produto, para o qual esta oferta é requerida pelas respectivas licenças.

Esta oferta é válida durante um período máximo de três anos após a compra do produto para qualquer pessoa que receba esta informação. Para obter o código fonte, escreva em inglês, para. . .

Intellectual Property Dept. TP Vision Europe B.V. Prins Bernhardplein 200 1097 JB Amsterdam The Netherlands

# <span id="page-43-0"></span>Resolução de problemas e suporte

#### <span id="page-43-1"></span> $16.1$

# Resolução de problemas

### Canais

Não foram encontrados canais digitais durante a instalação

Consulte as especificações técnicas para se certificar de que o seu televisor suporta DVB-T ou DVB-C no seu país.

Certifique-se de que todos os cabos estão ligados correctamente e que a rede correcta está seleccionada.

Os canais previamente instalados não são

#### apresentados na lista de canais

Certifique-se de que está seleccionada a lista de canais correcta.

### Gerais

#### O televisor não se liga

- Desligue o cabo de alimentação da tomada eléctrica. Aguarde um minuto e volte a ligá-lo. - Certifique-se de que o cabo de alimentação está correctamente ligado.

#### Rangido ao ligar ou desligar

Quando liga, desliga ou coloca o televisor em modo de espera, ouve um rangido proveniente da estrutura do televisor. O ruído resulta da expansão e contracção normal do televisor quando este arrefece e aquece. O desempenho não é afectado.

#### O televisor não responde ao telecomando

O televisor precisa de alguns momentos para começar a funcionar. Durante este período, o televisor não responde ao telecomando nem aos controlos do televisor. Este comportamento é normal. Se o televisor continuar a não responder ao telecomando, pode verificar se o telecomando está a funcionar através de um telemóvel com câmara digital. Coloque o telemóvel em modo de câmara e aponte o controlo remoto para a lente da câmara. Se premir qualquer tecla no telecomando e observar a intermitência do LED infravermelho através da

câmara, o telecomando está a funcionar. É preciso verificar o televisor.

Se não observar a intermitência, o telecomando pode estar avariado ou ter as pilhas gastas.

Este método de verificação do telecomando não é possível com modelos que estejam emparelhados ao televisor através de uma ligação sem fios.

#### O televisor volta ao modo de espera depois de mostrar o ecrã de arranque da Philips

Quando o televisor está em modo de espera, é apresentado um ecrã de arranque da Philips e, em seguida, o televisor volta ao modo de espera. Este comportamento é normal. Quando o televisor é desligado e novamente ligado à fonte de alimentação, o ecrã de arranque é apresentado na activação seguinte. Para ligar o televisor a partir do modo de espera, prima no telecomando ou no televisor.

#### A luz de espera continua intermitente

Desligue o cabo de alimentação da tomada eléctrica. Aguarde 5 minutos antes de voltar a ligar o cabo. Se a luz voltar a ficar intermitente, contacte o Apoio a Clientes da Philips.

#### Idioma errado no menu

Altere novamente para o seu idioma.

1. Prima  $\bigcap$ , seleccione Configuração e prima OK.

2. Seleccione Definições de TV > Definições gerais > Idioma menu e prima OK.

3. Seleccione o idioma que deseja e prima OK.

4. Prima  $\bigoplus$ , repetidamente se necessário, para fechar o menu.

# Imagem

#### Sem imagem/imagem distorcida

- Certifique-se de que a antena está ligada correctamente ao televisor.
- Certifique-se de que está seleccionado o

dispositivo correcto como fonte de apresentação.

- Certifique-se de que a fonte ou dispositivo externo estão conectados correctamente.

#### O som está ligado, mas não há imagem

- Certifique-se de que as definições de imagem estão configuradas correctamente.

#### Má recepção da antena

- Certifique-se de que a antena está ligada correctamente ao televisor.

- Altifalantes, dispositivos de áudio sem ligação à terra, luzes de néon, edifícios altos ou outros objectos de grande dimensão podem influenciar a qualidade de recepção. Se possível, tente melhorar a qualidade de recepção, alterando a direcção da antena ou

afastando dispositivos do televisor.

- Se a recepção for de má qualidade em apenas um canal, efectue a sintonia fina do mesmo.

#### A imagem recebida de um dispositivos é de má qualidade

- Certifique-se de que o dispositivo está conectado correctamente.

- Certifique-se de que as definições de imagem estão configuradas correctamente.

#### As definições de imagem mudam depois de algum tempo

Certifique-se de que a opção Localização está definida como Casa . Neste modo, pode alterar e guardar definições.

#### É apresentado um painel publicitário

Certifique-se de que a opção Localização está definida como Casa.

O tamanho da imagem não é adequado para o ecrã

Mude para um formato de imagem diferente. Prima **.** 

#### O formato de imagem continua a alterar-se consoante os diferentes canais

Seleccione um formato de imagem que não seja "Automático".

#### A posição da imagem é incorrecta

Os sinais de imagem de determinados dispositivos poderão não se adequar correctamente ao ecrã. Verifique a saída de sinal do dispositivo conectado.

#### A imagem do computador não é estável

Certifique-se de que o PC utiliza a resolução e a frequência de actualização suportadas.

### Som

#### Sem som ou som de baixa qualidade

Se não for detectado qualquer sinal de áudio, o televisor desligará automaticamente a saída de áudio

- isto não é sinal de avaria.

- Certifique-se de que as definições de som estão configuradas correctamente.

- Certifique-se de que todos os cabos estão ligados correctamente.

- Certifique-se de que o som não está cortado ou definido para um nível de volume zero.

- Certifique-se de que a saída de áudio do televisor está ligada à entrada de áudio no sistema de cinema em casa.

<span id="page-44-0"></span>- O som deve ser emitido pelos altifalantes do sistema de cinema em casa.

- Alguns dispositivos poderão necessitar que active manualmente a saída de áudio HDMI. Se o áudio HDMI já estiver activado, mas continuar sem ouvir áudio, experimente alterar o formato de áudio digital do dispositivo para PCM (Pulse Code Modulation - Modulação por código de impulsos). Consulte a documentação fornecida com o dispositivo para obter instruções.

# Ligações

#### HDMI

- Tenha em atenção que o suporte de HDCP (Highbandwidth Digital Content Protection - Protecção de conteúdo digital em banda larga) pode atrasar o tempo necessário para que um televisor apresente conteúdos a partir de um dispositivo HDMI.

- Se o televisor não reconhecer o dispositivo HDMI e não for apresentada qualquer imagem, mude a fonte para outro dispositivo e, em seguida, novamente para este.

- Se ocorrerem interrupções de som intermitentes, certifique-se de que as definições de saída do dispositivo HDMI estão configuradas correctamente. - Se utilizar um adaptador HDMI para DVI ou um cabo HDMI para DVI, certifique-se de que está ligado um cabo de áudio adicional a AUDIO IN (apenas minifichas), se disponível.

#### O EasyLink não funciona

- Certifique-se de que os dispositivos HDMI são compatíveis com HDMI-CEC. As funcionalidades EasyLink funcionam apenas com dispositivos compatíveis com HDMI-CEC.

#### Nenhum ícone de volume apresentado

- Quando um dispositivo de áudio HDMI-CEC está ligado, este comportamento é normal.

#### Fotografias, vídeos e música de um dispositivo USB não são apresentados

- Certifique-se de que o dispositivo de armazenamento USB está definido como estando em conformidade com a respectiva classe de armazenamento em massa, como descrito na documentação do dispositivo de armazenamento. - Certifique-se de que o dispositivo de armazenamento USB é compatível com o televisor. - Certifique-se de que os formatos dos ficheiros de áudio e imagem são suportados pelo televisor.

#### Reprodução com interrupções de ficheiros do USB

- O desempenho de transferência do dispositivo de armazenamento USB poderá limitar a velocidade de transferência de dados para o televisor, originando uma reprodução de baixa qualidade.

# $\frac{1}{16}$ Registar

Registe o seu televisor e desfrute de numerosas vantagens, como assistência completa para o seu produto (incluindo transferências), acesso privilegiado a informações sobre novos produtos, ofertas e descontos exclusivos, a oportunidade de ganhar prémios e até a possibilidade de participar em inquéritos especiais sobre novos lançamentos.

Vá a www.philips.com/welcome

# <span id="page-45-0"></span> $16.3$ Ajuda

Este televisor providencia ajuda no ecrã.

#### Abrir a Ajuda

1. Prima  $\bigwedge$  para abrir o menu inicial.

2. Seleccione Ajuda e prima OK.

UMv 4000150907-20141103

# <span id="page-45-1"></span>16.4 Ajuda on-line

Para resolver qualquer problema relacionado com o televisor Philips, pode consultar a nossa assistência online. Pode seleccionar o seu idioma e introduzir o número de modelo do seu produto.

#### Vá a www.philips.com/support.

Na página de assistência, pode encontrar o número de telefone do seu país para entrar em contacto connosco, bem como respostas a perguntas frequentes (FAQ). Em alguns países, pode conversar online com um dos nossos colaboradores e colocar as suas questões directamente ou enviar questões via correio electrónico.

Pode transferir novo software para o televisor ou o manual para ler no seu computador.

# <span id="page-45-2"></span> $16.5$

# Apoio ao cliente / reparação

Para obter assistência e reparação, pode contactar a linha directa do Centro de Apoio ao Cliente do seu país. Poderá encontrar o número de telefone na documentação impressa fornecida com o televisor. Ou consulte o nosso Web site em www.philips.com/support.

Número de modelo e de série do televisor

Poderão solicitar o número de modelo e o número de série do seu televisor. Pode encontrar estes números na etiqueta da embalagem ou numa etiqueta na parte posterior ou inferior do televisor.

#### A Aviso

Não tente reparar o televisor. Isto poderá sofrer ferimentos graves, causar danos irreparáveis ao seu televisor ou invalidar a garantia.

# Segurança e manutenção

<span id="page-46-1"></span>17.1

<span id="page-46-0"></span> $\overline{17}$ 

# Segurança

## Importante

Leia e compreenda todas as instruções de segurança antes de utilizar o televisor. No caso de danos resultantes do incumprimento destas instruções, a garantia não se aplica.

# Proteja o televisor contra quedas

Utilize sempre o suporte para parede fornecido para proteger o televisor contra quedas. Monte o suporte e fixe o televisor neste, mesmo quando colocar o televisor sobre uma superfície.

Pode consultar as instruções de montagem no Guia de início rápido fornecido com o televisor. Se tiver perdido este guia, pode transferi-lo em [www.philips.com](http://www.philips.com)

Utilize o número de modelo do televisor para procurar o Manual de início rápido para transferência.

# Risco de choque eléctrico ou incêndio

- Nunca exponha o televisor à chuva ou água. Nunca coloque recipientes com líquidos, como jarras, próximos do televisor.

Em caso de derrame de líquidos sobre o TV, desligueo imediatamente da tomada eléctrica.

Contacte o Apoio ao Cliente para TV da Philips para que o televisor seja verificado antes da utilização.

- Nunca exponha o televisor, o telecomando ou as pilhas a calor excessivo. Nunca os coloque próximos de velas acesas, fontes de chamas sem protecção ou fontes de calor, incluindo exposição solar directa.

- Nunca insira objectos nos orifícios de ventilação ou noutras aberturas do televisor.

- Nunca coloque objectos pesados sobre o cabo de alimentação.

- Evite energia proveniente de outras fichas de alimentação. Fichas de alimentação soltas podem provocar faíscas ou fogo. Certifique-se de que o cabo de alimentação não é esticado quando roda o ecrã do televisor.

- Para desligar o televisor da corrente eléctrica, deve desligar a ficha de alimentação do televisor. Ao

desligar a alimentação, puxe sempre pela ficha, nunca pelo cabo. Certifique-se de que consegue aceder sempre com facilidade à ficha de alimentação, ao cabo de alimentação e à tomada eléctrica.

### Risco de ferimentos ou danos no televisor

- São necessárias duas pessoas para erguer e transportar um televisor que pese mais de 25 quilos.

- Se colocar o televisor num suporte, utilize apenas o suporte fornecido. Fixe o suporte ao televisor com firmeza.

Coloque o televisor numa superfície plana e nivelada que sustente o peso do televisor e do suporte.

- Em caso de montagem na parede, assegure-se de que o suporte de parede pode sustentar o peso do televisor em segurança. A TP Vision não se responsabiliza por uma montagem inadequada que resulte em acidentes, ferimentos ou danos.

- Partes deste produto são fabricadas em vidro. Manuseie-o com cuidado para evitar ferimentos ou danos.

#### Risco de danos no televisor!

Antes de ligar o televisor à tomada eléctrica, certifique-se de que a tensão corresponde ao valor impresso na parte posterior do televisor. Nunca ligue o televisor à tomada eléctrica se a tensão for diferente.

# Risco de ferimentos

Siga estes procedimentos para evitar que o televisor tombe e provoque ferimentos:

- Nunca coloque o televisor numa superfície coberta por um pano ou outro material que possa ser puxado.

- Certifique-se de que nenhuma parte do televisor sobressai da superfície de montagem.

- Nunca coloque o televisor sobre mobílias altas (como estantes) sem fixar tanto a mobília como o televisor à parede ou a um suporte adequado.

- Ensine às crianças os perigos de trepar o mobiliário para alcançar o televisor.

#### Risco de ingestão de pilhas!

O telecomando pode conter pilhas tipo botão que podem ser facilmente ingeridas por uma criança. Mantenha estas pilhas sempre fora do alcance das crianças.

### Risco de sobreaquecimento

Nunca instale o televisor num espaço reduzido. Deixe sempre um espaço de, no mínimo, 10 cm à volta do televisor para ventilação. Certifique-se de que cortinas ou outros objectos nunca cobrem os orifícios de ventilação do televisor.

### Trovoadas

Desligue o TV da tomada eléctrica e da antena antes de trovoadas.

Durante as trovoadas, nunca toque em qualquer parte do TV, cabo de alimentação ou cabo da antena.

### Risco de lesões auditivas

Evite a utilização de auriculares ou auscultadores com o som muito elevado ou durante períodos de tempo prolongados.

#### Baixas temperaturas

Se o televisor for transportado a temperaturas inferiores a 5 ºC ou 41 °F, desembale-o e aguarde até a sua temperatura alcançar a temperatura ambiente antes de o ligar à tomada eléctrica.

### Humidade

Em casos excepcionais, dependendo da temperatura e da humidade, pode ocorrer uma condensação ligeira no interior da parte frontal em vidro do televisor (em alguns modelos). Para evitar tal situação, não exponha o televisor à luz solar directa, ao calor ou a humidade extrema. Se se formar condensação, esta irá desaparecer espontaneamente depois de o televisor estar ligado durante algumas horas.

A humidade resultante da condensação não afectará o televisor nem provocará danos.

# <span id="page-47-0"></span> $\overline{172}$ Cuidados com o ecrã

- Nunca toque, empurre, esfregue ou bata no ecrã com qualquer objecto.

- Desligue a ficha do televisor antes de proceder à sua limpeza.

- Limpe o televisor e a estrutura passando cuidadosamente um pano macio húmido. Nunca utilize substâncias como álcool, químicos ou detergentes domésticos para limpar o televisor.

- Para evitar deformações e desvanecimento da cor, limpe quaisquer gotas de água o mais rapidamente possível.

Evite imagens estáticas sempre que possível. As imagens estáticas são imagens que permanecem no ecrã durante longos períodos de tempo. As imagens estáticas incluem menus no ecrã, barras pretas, indicações da hora, etc. Caso seja necessário utilizar imagens estáticas, reduza o contraste e o brilho do ecrã para evitar danos no ecrã.

#### <span id="page-48-0"></span> $\overline{18}$

# Termos de utilização, direitos de autor e licenças

#### <span id="page-48-1"></span>18.1

# Termos de Utilização

2015 © TP Vision Europe B.V. Todos os direitos reservados.

Este produto foi introduzido no mercado pela TP Vision Europe B.V. ou por uma das suas subsidiárias, posteriormente referidas como TP Vision, que é o fabricante do produto. A TP Vision é o garante do televisor com o qual este folheto foi embalado. Philips e o emblema do escudo Philips são marcas comerciais registadas da Koninklijke Philips N.V.

As especificações estão sujeitas a alterações sem aviso prévio. As marcas comerciais são propriedade de Koninklijke Philips N.V. ou dos seus respectivos proprietários. A TP Vision reserva-se o direito de alterar os produtos a qualquer altura sem ser obrigada a modificar as versões mais antigas.

O material escrito contido na embalagem juntamente com o televisor e o manual guardado na memória do televisor ou transferido do Web site da Philips são considerados adequados para o uso pretendido do sistema.

<span id="page-48-2"></span>O material que se encontra neste manual é considerado adequado para o fim a que se destina o sistema. Se o produto, os seus módulos individuais ou procedimentos forem utilizados para outros fins para além dos aqui especificados, deve confirmar-se a sua validade e conformidade. A TP Vision Europe B.V. garante que o material não infringe patentes dos Estados Unidos da América. Não está expressa ou implícita qualquer outra garantia. A TP Vision Europe B.V. não pode ser responsabilizada por quaisquer incorrecções no conteúdo do presente documento nem por quaisquer problemas resultantes do conteúdo do presente documento. As incorrecções comunicadas à Philips serão adaptadas e publicadas no Web site de assistência da Philips, logo que possível. Termos de garantia Risco de ferimentos, danos no televisor ou anulação da garantia! Nunca tente reparar o televisor sozinho. Utilize o televisor e os acessórios de acordo com as instruções do fabricante. O sinal de aviso existente na parte posterior do televisor indica risco de choque eléctrico. Nunca remova a cobertura do televisor. Contacte sempre o Apoio a Clientes da Philips para obter assistência ou efectuar reparações. Qualquer operação expressamente proibida neste manual ou

ajustes e procedimentos de montagem não recomendados ou não autorizados neste manual anularão a garantia. Características de pixéis Este produto LCD/LED possui um número elevado de pixéis coloridos. Embora possua um nível de pixéis efectivos de 99,999% ou superior, podem surgir pontos pretos ou pontos brilhantes de luz (de cor vermelha, verde ou azul) constantemente no ecrã. Trata-se de uma característica estrutural do visor (em conformidade com as normas convencionais da indústria), que não indica de uma avaria. Conformidade com as normas CE Este produto cumpre os requisitos essenciais e outras disposições relevantes das Directivas 2006/95/CE (Baixa tensão), 2004/108/CE (Compatibilidade electromagnética) e 2011/65/UE (ROHS). Conformidade com as normas relativas a CEM A TP Vision Europe B.V. fabrica e comercializa muitos produtos de consumo que, tal como qualquer aparelho electrónico em geral, têm a capacidade de emitir e receber sinais electromagnéticos. Um dos mais importantes Princípios Empresariais da Philips é a implementação de todas as medidas de saúde e segurança necessárias nos seus produtos, de forma a cumprir todos os requisitos legais aplicáveis, bem como as normas relativas a Campos Electromagnéticos (CEM) aplicáveis no momento de fabrico dos produtos. A Philips está empenhada em desenvolver, produzir e comercializar produtos que não causem efeitos adversos na saúde. A TP Vision confirma que se os seus produtos forem devidamente utilizados para o fim a que se destinam, estes são seguros de utilizar de acordo com as provas científicas actualmente disponíveis. A Philips desempenha um papel activo no desenvolvimento de normas internacionais sobre CEM e segurança, permitindo à Philips antecipar os desenvolvimentos das normas e integrá-los previamente nos seus produtos.

# $\overline{182}$ Direitos de autor e licenças

### **HDMI**

# HOMI

#### HDMI®

Os termos HDMI e HDMI High-Definition Multimedia Interface e o logótipo HDMI são marcas comerciais ou marcas comerciais registadas da HDMI Licensing LLC nos Estados Unidos e noutros países.

# Dolby

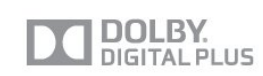

#### Dolby®

Fabricado sob licença da Dolby Laboratories. Dolby e o símbolo de duplo D são marcas comerciais da Dolby Laboratories.

## Software MHEG

Os direitos de autor do software MHEG (o Software) presentes neste televisor (este produto) e incluídos para lhe permitir utilizar as funcionalidades interactivas da televisão são propriedade da S&T CLIENT SYSTEMS LIMITED (o Proprietário). Está autorizado a utilizar o Software apenas em conjunto com este produto.

### Kensington

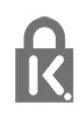

Kensington e Micro Saver são marcas comerciais registadas nos Estados Unidos da América pela ACCO World Corporation, com registos emitidos ou requerimentos pendentes noutros países em todo o mundo.

### Outras marcas comerciais

Todas as outras marcas comerciais registadas e não registadas são propriedade dos respectivos proprietários.

# <span id="page-50-0"></span>Índice remissivo

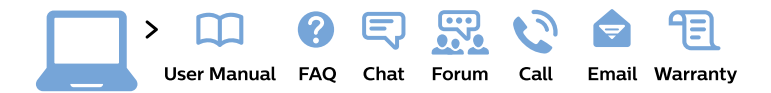

#### www.philips.com/support

България Грижа за клиента 02 4916 273 (Национапен номер)

België/Belgique Klantenservice/ **Service Consommateurs** 02 700 72 62  $(0.15 \in \text{/min.})$ 

Bosna i Hercegovina Potpora potrošačima 033 941 251 (Lokalni poziv)

Republika Srbija Potpora potrošačima 011 321 6840 (Lokalni poziv)

Česká republika Zákaznická podpora 228 880 895 (Mistni tarif)

**Danmark** Kundeservice 3525 8314

**Deutschland** Kundendienst 069 66 80 10 10 (Zum Festnetztarif ihres Anbieters)

Ελλάδα Τμήμα καταναλωτών 2111983028 (Διεθνής κλήση)

Eesti Klienditugi 668 30 61 (Kohalikud kõned)

España Atencion al consumidor 913 496 582  $(0,10€ + 0,08€/min.)$ 

**France** Service Consommateurs 01 57 32 40 50 (coût d'un appel local sauf surcoût éventuel selon opérateur réseau)

Hrvatska Potpora potrošačima 017776601 (Lokalni poziv)

Indonesia Consumer Care 0800 133 3000

**Ireland Consumer Care** 015 24 54 45 (National Call)

Italia Servizio Consumatori 0245 28 70 14 (Chiamata nazionale)

Қазақстан Республикасы байланыс орталығы 810 800 2000 00 04 (стационарлық нөмірлерден Қазақстан Республикасы бойынша қоңырау шалу тегін)

Latvija Klientu atbalsts 6616 32 63 (Vietěiais tarifs)

Lietuva Klientu palaikymo tarnyba 8 521 402 93 (Vietinais tarifais)

Luxembourg Service Consommateurs 24871100 (Appel nat./Nationale Ruf)

Magyarország Ügyfélszolgálat  $(061) 700 81 51$ (Belföldi hívás)

Malaysia Consumer Care 1800 220 180

**Nederland** Klantenservice 0900 202 08 71 (1€/gesprek)

Norge Forbrukerstøtte 22 97 19 14

Österreich Kundendienst 0150 284 21 40  $(0,05€/Min.)$ 

Республика Беларусь Контакт Пентр 8 10 (800) 2000 00 04 (бесплатный звонок по Республике Беларусь со стационарных номеров)

Российская Федерация **Контакт Пентр** 8 (800) 220 00 04 (бесплатный звонок по России)

Polska Wsparcie Klienta 22 397 15 04 (Połączenie lokalne)

Portugal Assistência a clientes 800 780 068 (0.03€/min. - Móvel  $0,28€/min.)$ 

România Serviciul Clienti 031 630 00 42 (Tarif local)

Schweiz/Suisse/Svizzera Kundendienst/ Service Consommateurs/Servizio Consumatori 0848 000 291 (0,04 CHF/Min)

Slovenija Skrb za potrošnike 01 88 88 312 (Lokalni klic)

Slovensko Zákaznícka podpora 02 332 154 93 (vnútroštátny hovor)

Suomi Finland Kuluttajapalvelu 09 88 62 50 40

**Sverige** Kundtjänst 08 57 92 90 96

Türkiye Tüketici Hizmetleri 0 850 222 44 66

Україна Служба підтримки споживачів 0-800-500-480 (дзвінки зі стаціонарних телефонів безкоштовні)

**United Kingdom** Consumer Care 020 79 49 03 19 (5p/min BT landline)

Argentina **Consumer Care** 0800 444 77 49 - Buenos Aires 0810 444 7782

**Brasil** Suporte ao Consumidor 0800 701 02 45 - São Paulo 29 38 02 45

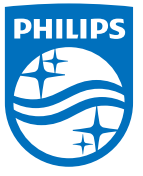

All registered and unregistered trademarks are property of their respective owners. Specifications are subject to change without notice. Philips and the Philips' shield emblem are trademarks of Koninklijke Philips N.V. and are used under license from Koninklijke Philips N.V. 2015 © TP Vision Europe B.V. All rights reserved. philips.com